# ΤΕΧΝΟΛΟΓΙΚΟ ΠΑΝΕΠΙΣΤΗΜΙΟ ΚΥΠΡΟΥ

ΣΧΟΛΗ ΕΦΑΡΜΟΣΜΕΝΩΝ ΤΕΧΝΩΝ ΚΑΙ ΕΠΙΚΟΙΝΩΝΙΑΣ

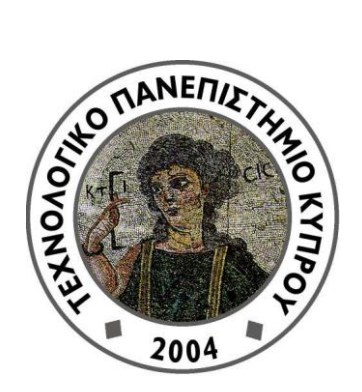

# **Πτυχιακή διατριβή**

# ΑΝΑΠΤΥΞΗ ΠΑΙΧΝΙΔΙΟΥ ΜΕ ΤΟ ΛΟΓΙΣΜΙΚΟ BLENDER

# ΚΡΙΤΩΝ ΦΛΩΡΙΔΗΣ

Λεμεσός 2012

# ΤΕΧΝΟΛΟΓΙΚΟ ΠΑΝΕΠΙΣΤΗΜΙΟ ΚΥΠΡΟΥ ΣΧΟΛΗ ΕΦΑΡΜΟΣΜΕΝΩΝ ΤΕΧΝΩΝ ΚΑΙ ΕΠΙΚΟΙΝΩΝΙΑΣ ΤΜΗΜΑ ΠΟΛΥΜΕΣΩΝ ΚΑΙ ΓΡΑΦΙΚΩΝ ΤΕΧΝΩΝ

# **Πτυχιακή διατριβή**

# ΑΝΑΠΤΥΞΗ ΠΑΙΧΝΙΔΙΟΥ ΜΕ ΤΟ ΛΟΓΙΣΜΙΚΟ BLENDER

Κρίτων Φλωρίδης

Επιβλέπων καθηγητής Δρ. Χαράλαμπος Πουλλής

Λεμεσός 2012

## **Πνευματικά δικαιώματα**

Copyright © Κρίτων Φλωρίδης, 2012

Με επιφύλαξη παντός δικαιώματος. All rights reserved.

Η έγκριση της πτυχιακής διατριβής από το Τμήμα Πολυμέσων και Γραφικών Τεχνών του Τεχνολογικού Πανεπιστημίου Κύπρου δεν υποδηλώνει απαραιτήτως και αποδοχή των απόψεων του συγγραφέα εκ μέρους του Τμήματος.

Θα ήθελα να ευχαριστήσω ιδιαίτερα τον Δρ. Χαράλαμπο Πουλλή και όλους αυτούς που βοήθησαν με τον δικό τους τρόπο στην πραγματοποίηση αυτού του παιχνιδιού. - Κρίτων

### <span id="page-5-0"></span>**ΠΕΡΙΛΗΨΗ**

Ο στόχος της πτυχιακής εργασίας είναι η ανάπτυξη παιχνιδιού με το λογισμικό Blender, ένα παιχνίδι το οποίο για να δημιουργηθεί έπρεπε να περάσει από συγκεκριμένες εργασίες. Οι κύριες εργασίες του έργου περιλαμβάνουν την υλοποίηση όλων των σταδίων που χρειάζεται ένα παιχνίδι για να δημιουργηθεί καθώς και έρευνα . Η λεπτομερής διαδικασία ανάπτυξης του παιχνιδιού με το όνομα System Control έγινε με την βοήθεια του λογισμικού Blender ,όπως και άλλων προγραμμάτων, Autodesk Maya για τον σχεδιασμό των τρισδιάστατων μοντέλων και Adobe Soundbooth για τα ηχητικά εφέ. Η υλοποίηση του παιχνιδιού διήρκησε 26 εβδομάδες και ο στόχος του είναι να ψυχαγωγήσει τους χρήστες. Με κατάλληλη έρευνα υφιστάμενων παιχνιδιών και ιδεοθύελλα έγινε το concept - ιδέα του παιχνιδιού. Ένα παιχνίδι επιστημονικής φαντασίας τρίτου προσώπου με θέμα τα ρομπότ. Ο σχεδιασμός του φανταστικού κόσμου και των χαρακτήρων που υπάρχουν μέσα (χαρακτήρες ρομπότ), έγινε μετά από πολλή ιδεοθύελλα και σκέψη, η δημιουργία διαγράμματος για κάθε στάδιο του παιχνιδιού, η λογική που θα ακολουθούν οι χαρακτήρες και όλα τα στοιχεία που αλληλεπιδρούν στο κόσμο με τον χρήστη καθώς και μουσική και ηχητικά εφέ. Με την βοήθεια του λογισμικού Autodesk Maya έγινε η τρισδιάστατη μοντελοποίηση των στατικών στοιχείων του κόσμου και έπειτα των χαρακτήρων, ο κύριος χαρακτήρας εχθροί και ήρωες και μετά ακολούθησε η υφή (textering). Σχεδιάστηκε προσεκτικά κάθε χαρακτήρας και στατικό στοιχείο στο λογισμικό Autodesk Maya με τα ανάλογα χρώματα που του ταιριάζουν και μετά μπήκε στο λογισμικό blender σαν τελειωμένο αντικείμενο. Έπειτα δημιουργήθηκε ο σκελετός (rigging) για τους χαρακτήρες οι οποίοι χρειάζονταν κίνηση και ακολούθως έγινε το ανάλογο animation π.χ. όταν τρέχουν, πηδούν, παλεύουν κ.τ.λ. Σχεδιάστηκε η λογική στο παιχνίδι, ποίες συνθήκες χρειάζεται ο χαρακτήρας του παιχνιδιού για να ανοίξει μία πόρτα ή να χάσει ενέργεια από ένα εχθρό, γενικά πώς αλληλεπιδρούν τα στοιχεία με τον χρήστη και οι χειρισμοί που χρειάζεται για να παίξει. Δημιουργήθηκαν τα ηχητικά εφέ για κάθε χαρακτήρα, φωνές και ήχοι αντικειμένων για κάθε δράση καθώς και μουσική που παίζει στο παιχνίδι με την βοήθεια του προγράμματος adobe soundbooth και το IVONA. Με την ολοκλήρωση το παιχνίδι πέρασε από μία διαδικασία όπου εξετάστηκε για τυχόν προβλήματα και μετά βελτιώθηκε ανάλογα. Έγινε ένα τεστ του παιχνιδιού με χρήστες, παίχτες και μετά συμπληρώθηκε ένα ερωτηματολόγιο. Με τα αποτελέσματα του τεστ και των ερωτηματολογίων έγιναν βελτιώσεις και διορθώσεις στο παιχνίδι, προστέθηκαν και αφαιρέθηκαν στοιχεία. Το αναμενόμενο αποτέλεσμα της πτυχιακής εργασίας ανάπτυξη παιχνιδιού με το λογισμικό blender είναι ένα λειτουργικό παιχνίδι ψυχαγωγίας, προσιτό και εύχρηστο προς τους χρήστες. Με την ολοκλήρωση του ηλεκτρονικού παιχνιδιού System control δόθηκε η ευκαιρία να δημιουργηθεί και εξώφυλλο θήκης DVD του παιχνιδιού καθώς και αφίσα Α3 για διαφημιστικού σκοπούς.

# <span id="page-7-0"></span>ΠΙΝΑΚΑΣ ΠΕΡΙΕΧΟΜΕΝΩΝ

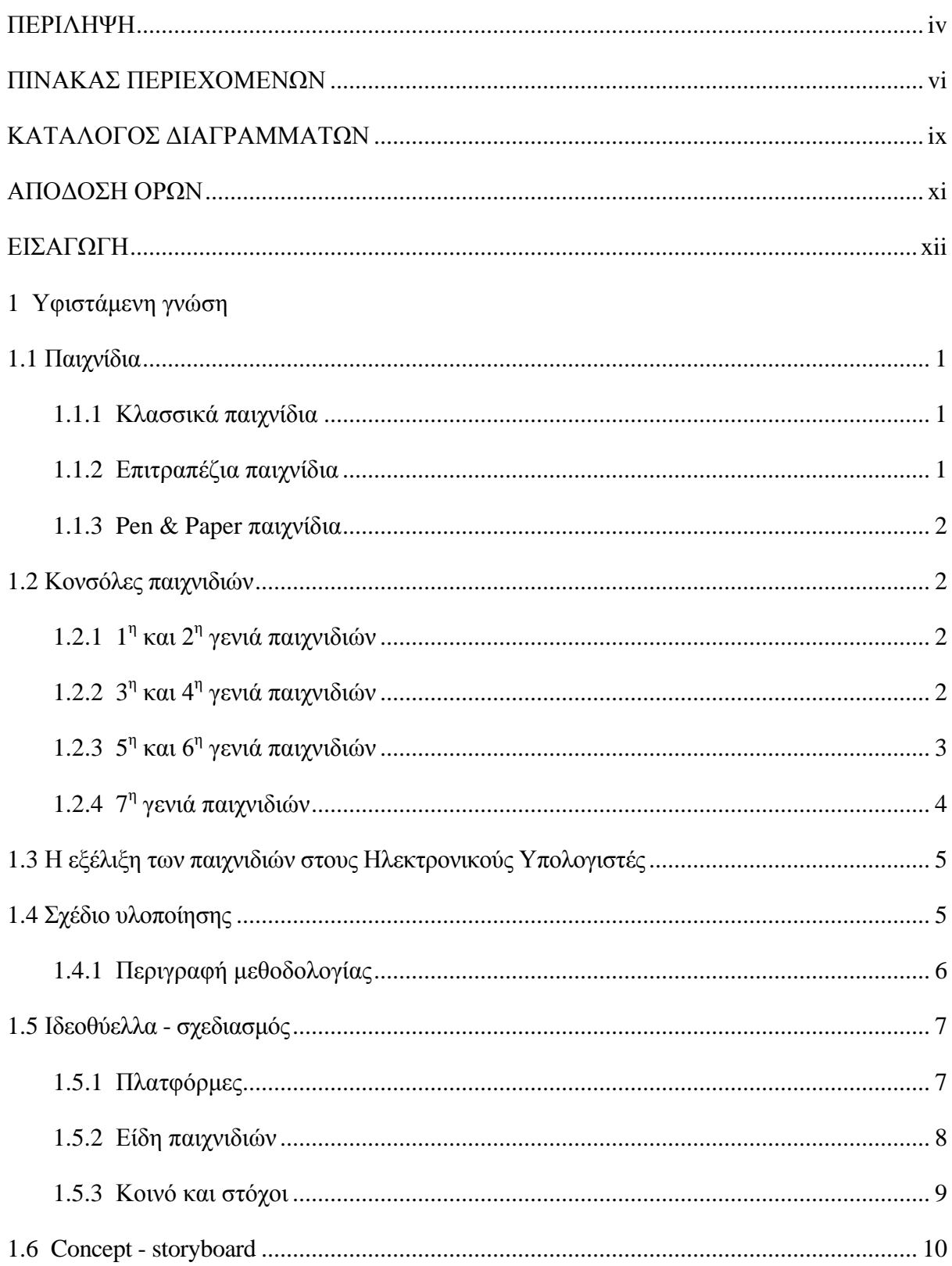

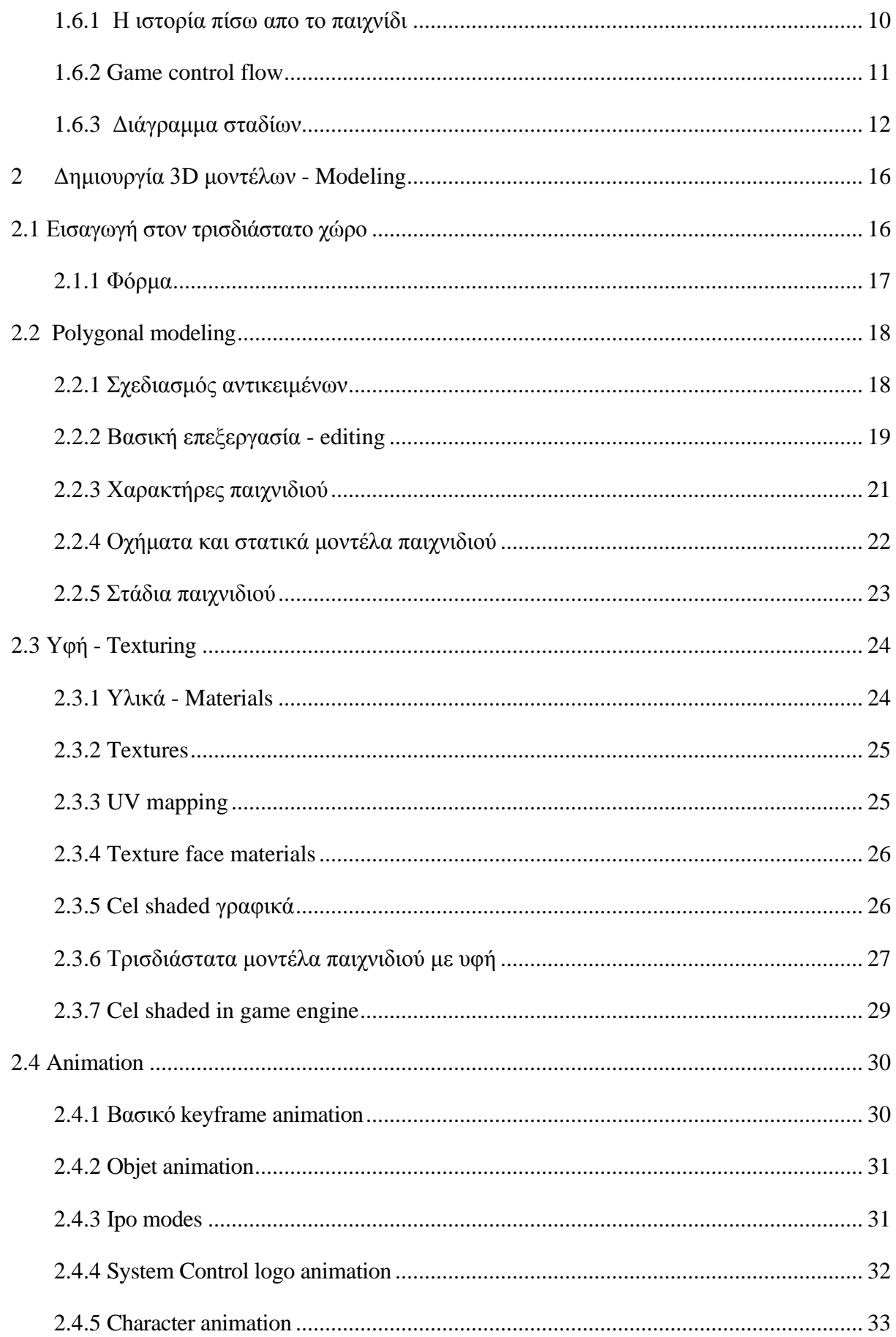

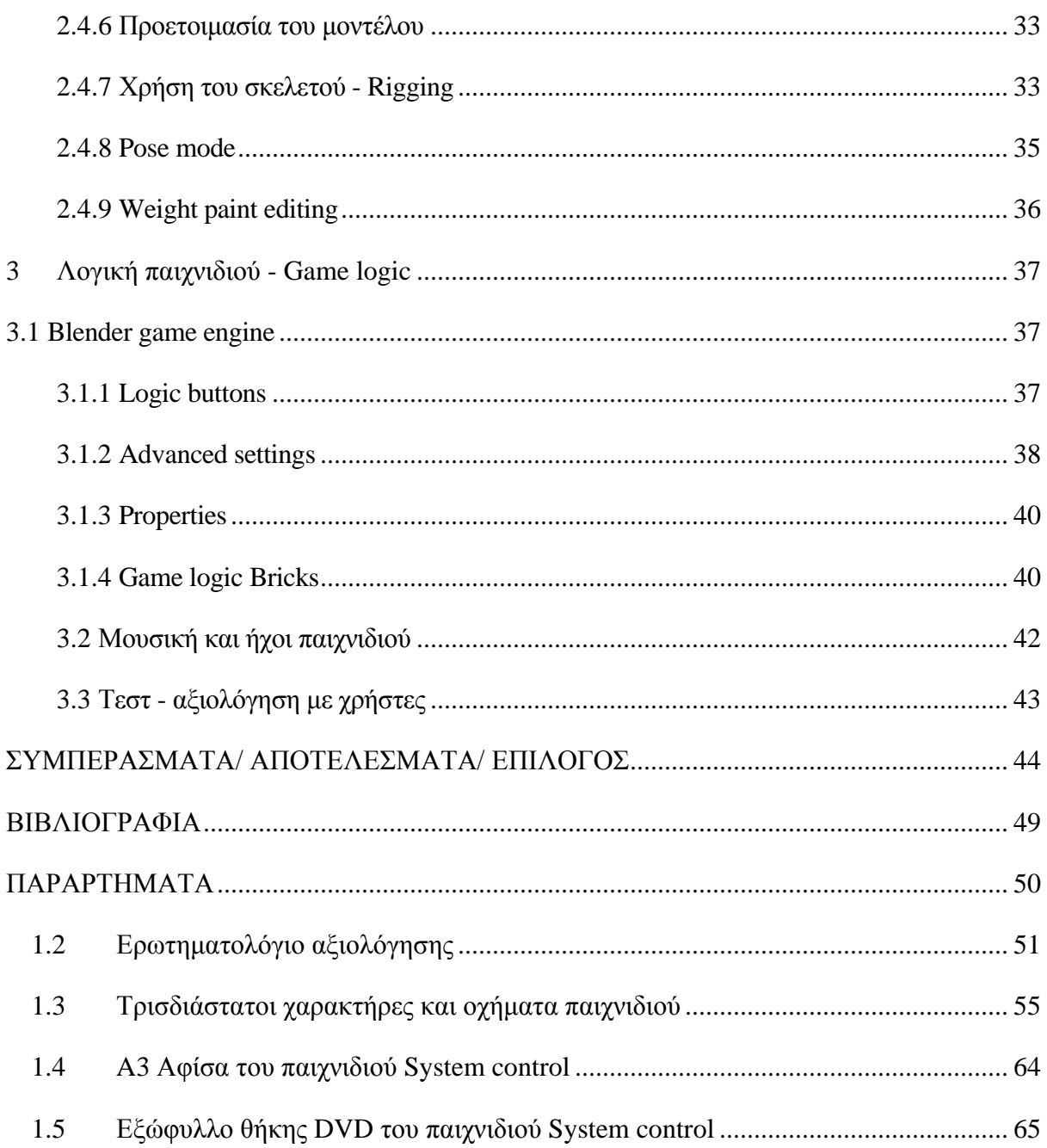

# <span id="page-10-0"></span>**ΚΑΤΑΛΟΓΟΣ ΔΙΑΓΡΑΜΜΑΤΩΝ**

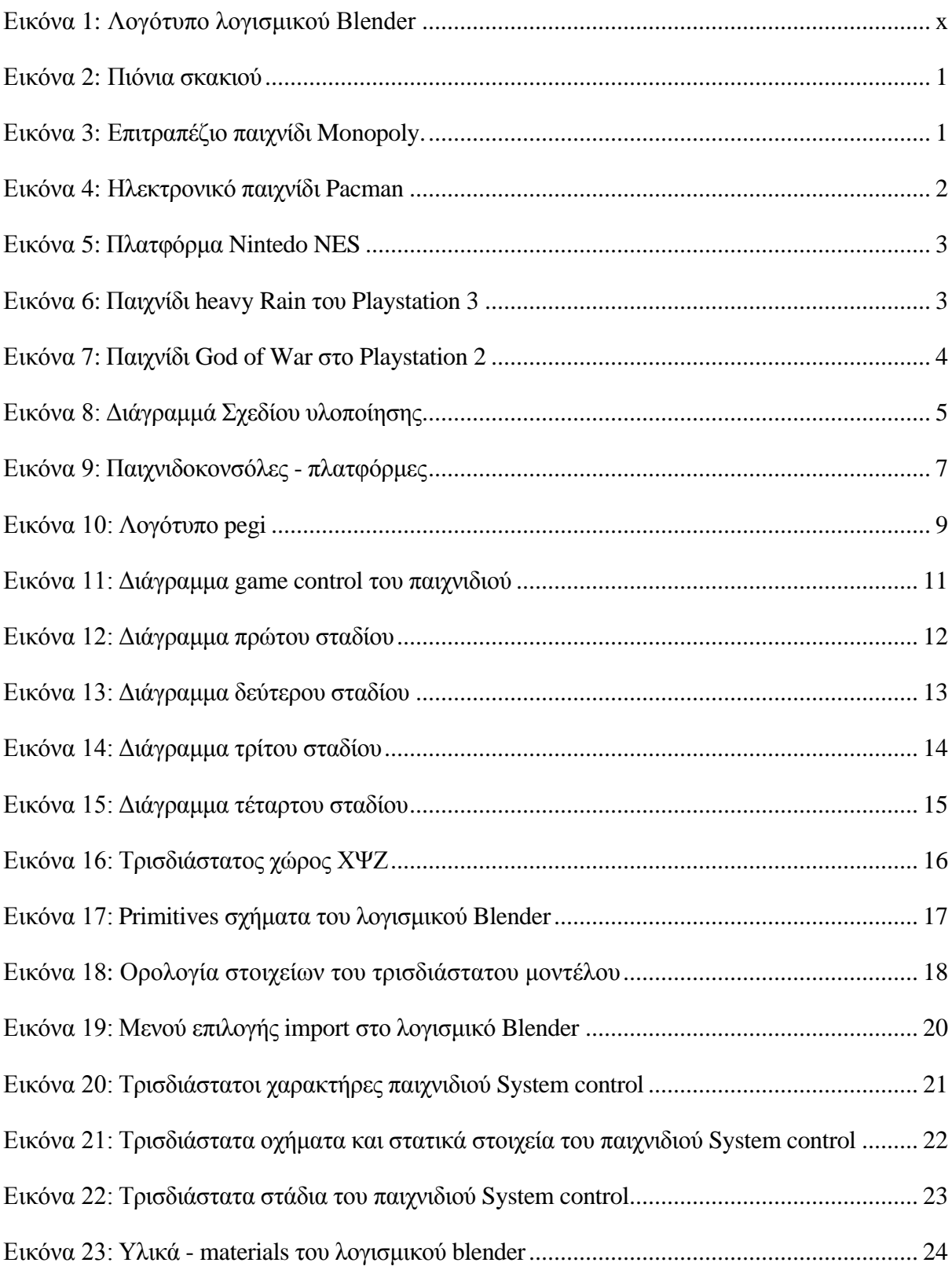

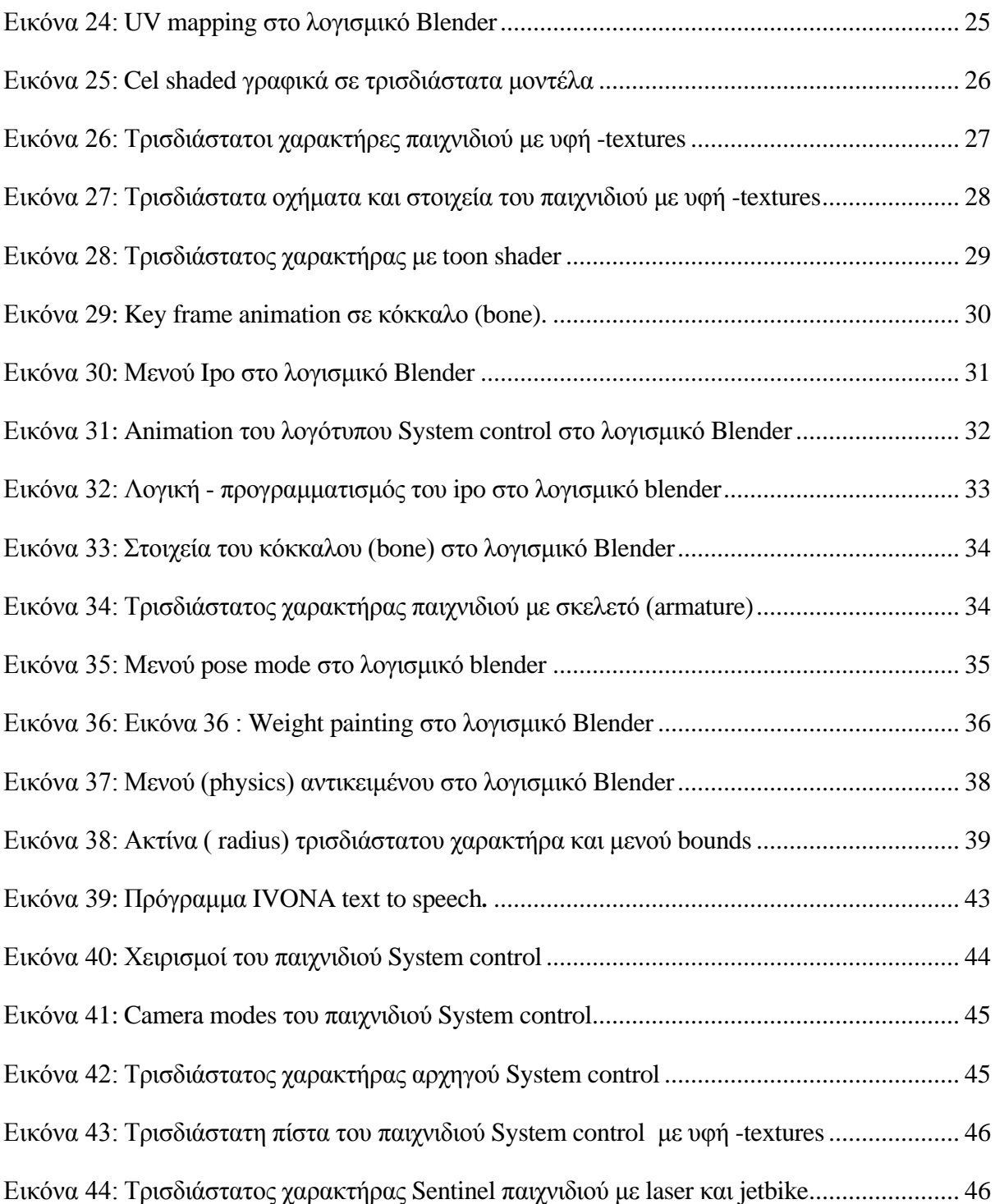

# <span id="page-12-0"></span>**ΑΠΟΔΟΣΗ ΟΡΩΝ**

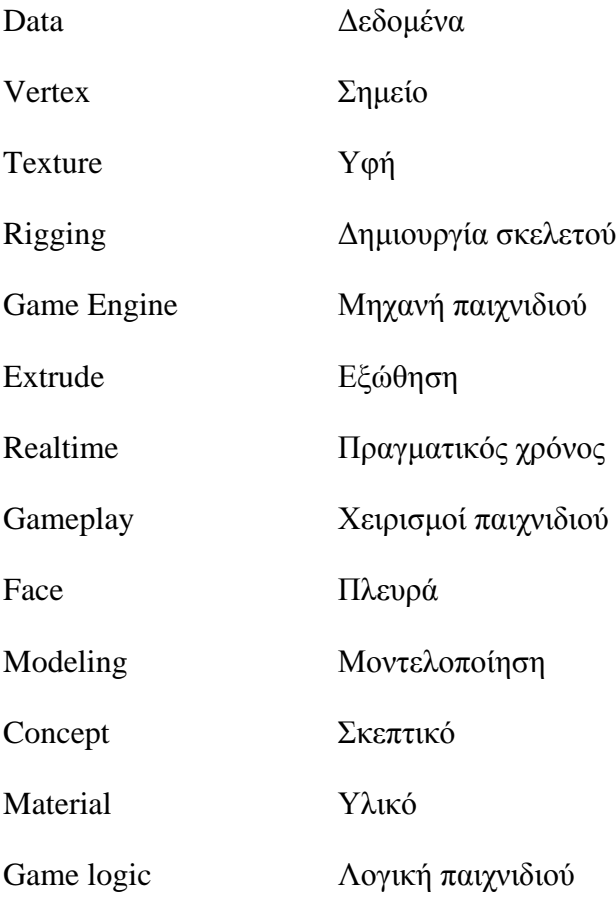

## <span id="page-13-0"></span>**ΕΙΣΑΓΩΓΗ**

Η ακόλουθη πτυχιακή εργασία αφορά την λεπτομερή διαδικασία ανάπτυξης ενός παιχνιδιού με την βοήθεια του λογισμικού Blender και άλλων προγραμμάτων όπως Autodesk Maya για τον σχεδιασμό τρισδιάστατων μοντέλων και Adobe Audition για τα ηχητικά εφέ. Με κατάλληλη έρευνα υφιστάμενης γνώσης στον τομέα παιχνιδιών έγινε η ανάπτυξη παιχνιδιού στο λογισμικό Blender. Η υλοποίηση του παιχνιδιού απαιτούσε μία λογική σειρά εργασιών η οποία διήρκησε 26 εβδομάδες και στόχος του είναι να ψυχαγωγήσει τους χρήστες.

Εργασίες όπως σχεδιασμός του κόσμου και των τρισδιάστατων χαρακτήρων - ιδεοθύελλα, η δημιουργία διαγράμματος για κάθε στάδιο του παιχνιδιού. Με την χρήση του λογισμικού Autodesk Maya έγινε η τρισδιάστατη μοντελοποίηση των στατικών στοιχείων του κόσμου και έπειτα των χαρακτήρων, εχθροί και ήρωες. Ακολούθως τo texturing όλων των τρισδιάστατων στοιχείων στο λογισμικό Blender και rigging σε κάθε χαρακτήρα ή στοιχείο που χρειάζεται κίνηση (animation) και τα ηχητικά εφέ. Έπειτα σχεδιάστηκε η λογική (Game logic) στο παιχνίδι, ο τρόπος που αλληλεπιδρούν τα στοιχεία, οι χειρισμοί (gameplay) που χρειάζεται ο χρήστης για να παίξει. Με την ολοκλήρωση των πιο πάνω εργασιών το παιχνίδι πέρασε από μία διαδικασία όπου εξετάστηκε για τυχόν προβλήματα και βελτιώθηκε ανάλογα. Το αναμενόμενο αποτέλεσμα είναι ένα λειτουργικό παιχνίδι διασκεδαστικό και εύχρηστο προς το κοινό.

Το Blender είναι ένα λογισμικό που επιτρέπει την δημιουργία ενός ευρύ φάσματος τρισδιάστατου και δισδιάστατου περιεχόμενου, προσφέρει λειτουργίες όπως μοντελοποίηση, texturing, φωτισμό, animation και video post-processing σε ένα πακέτο. Το Blender είναι ένα από τα πιο δημοφιλή Open Source 3D λογισμικά στον κόσμο. ( Blender, 2012).

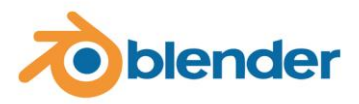

#### **Εικόνα 1 : Λογότυπο λογισμικού Blender.**

Ο σχεδιασμός παιχνιδιών είναι ένας τομέας στην βιομηχανία της ψυχαγωγίας και βασίζετε σε αρκετούς παράγοντες για να είναι επιτυχής. Οι παράγοντες που κάνουν ένα παιχνίδι να είναι

διασκεδαστικό και εθιστικό είναι ο χειρισμός του (gameplay mechanic) με συνδυασμό καλών γραφικών και καλής θεματολογίας. Ο πιο γενικός ορισμός ενός gameplay mechanic είναι ο κανόνας ή το χαρακτηριστικό που επηρεάζει το πώς το παιχνίδι παίζεται. Κάθε παιχνίδι χρησιμοποιεί ένα gameplay mechanic ή αρκετά διαφορετικά που είτε λειτουργούν ανεξάρτητα ή μαζί για να δημιουργήσουν νέα αποτελέσματα και δράσεις. Ένας καλός σχεδιαστής παιχνιδιών πρέπει να είναι σε θέση να καθορίσει ένα gameplay mechanic, να ξέρει πώς δημιουργείται και να εφαρμόσει την γνώση αυτή στον σχεδιασμό των χειρισμών δράσεις για το παιχνίδι. Ένα gameplay mechanic είναι οι δράσεις που ένας παίχτης μπορεί να κάνει στο παιχνίδι, όπως η κίνηση, να πηδά, να πυροβολά, ή να οδηγά.

Ωστόσο, κάθε σύστημα δράσεων όπως η μάχη αποτελείται από αρκετά μικρά gameplay mechanics που δουλεύουν μαζί για να γίνει η μάχη διασκεδαστική. Κάθε δράση που κάνει ο παίχτης μπορεί να εκτελεστεί στην μάχη, όπως όταν χτυπά, κλοτσά, κόβει, μαχαιρώνει, πυροβολά, ή ρίχνει, είναι ένα gameplay mechanic. Όσο πιο πολλά gameplay mechanics υπάρχουν σε ένα παιχνίδι, τόσο πιο περίπλοκο γίνεται. Η δουλεία των περισσότερων σχεδιαστών παιχνιδιών ως εκ τούτου δεν είναι απλά να σκεφτούν ένα καινούριο gameplay mechanic αλλά να απλοποιούν συνεχώς και να τελειοποιούν τo gameplay mechanic για να είναι πιο εύκολο στους παίχτες για να χρησιμοποιούν.

Οι σχεδιαστές παιχνιδιών πρέπει επίσης να προσπαθούν να ανακαλύψουν πώς αυτά τα gameplay mechanics θα δημιουργηθούν μέσα από αυτούς τους συνδυασμούς. Mechanics όπως να μπορείς να περπατάς και να πυροβολάς θα μπορούσε να συνδυαστεί με τέτοιο τρόπο ώστε ο παίχτης να μπορεί να τα χρησιμοποιεί την ίδια ώρα μαζί.

( Dunniway και Novak, 2008).

# <span id="page-15-0"></span>**1.Υφιστάμενη γνώση**

### **1.1 Παιχνίδια**

**Κλασικά παιχνίδια :** Πάντα αναζητούσαμε τρόπους για να ψυχαγωγηθούμε, πολλά κλασικά παιχνίδια όπως το σκάκι, ντάμα, χαρτιά και τάβλι υπήρχαν από χιλιάδες χρόνια πριν. Τα περισσότερα κλασικά παιχνίδια περιστρέφονται γύρω από στρατηγική και ένα περίπλοκο σετ από δράσεις που κυμαίνονται από πολύ απλούς κανόνες.

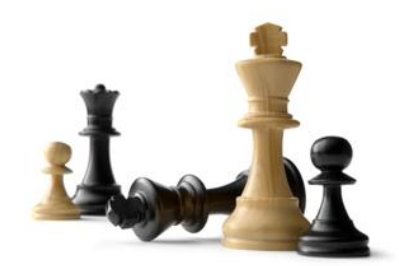

**Εικόνα 2 : Πιόνια σκακιού.**

**Επιτραπέζια παιχνίδια :** Τα επιτραπέζια παιχνίδια παίζονται με πιόνια που αντιπροσωπεύουν είτε ένα ή περισσότερα αντικείμενα ή ανθρώπους, συχνά τα παιχνίδια αυτά απαιτούν λύση πάζλ και προσφέρουν μάθηση στρατηγικής. Το επιτραπέζιο Monopoly είναι ένα καλό παράδειγμα παιχνιδιού που περιλαμβάνει αγορά και ενοικίαση ιδιοκτησιών με χρήματα του παιχνιδιού, καθώς οι παίκτες περιφέρονται διαδοχικά στο ταμπλό, σύμφωνα με την κάθε ζαριά. .

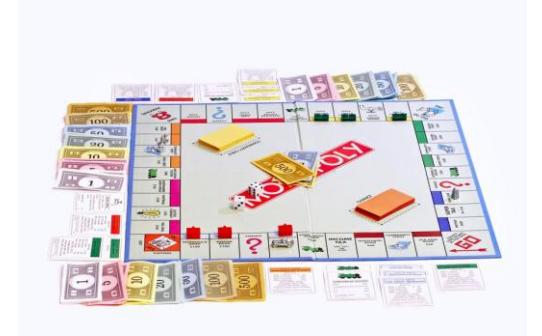

**Εικόνα 3 : Επιτραπέζιο παιχνίδι Monopoly.**

**Pen & Paper παιχνίδια :** Τα παιχνίδια ρόλων ( RPG ) pen and paper role playing game είναι ένα ακόμα είδος κλασικών παιχνιδιών που επηρεάζουν σημαντικά και στην δημιουργία ηλεκτρονικών παιχνιδιών. Τα παιχνίδια αυτά βασίζονται σε στοιχεία όπως κάρτες που αντιπροσωπεύουν χαρακτήρες, αποστολές, αριθμό ζωών κ.α. Οι συμμετέχοντες αναλαμβάνουν το ρόλο φανταστικών χαρακτήρων και καθορίζουν τις ενέργειες των χαρακτήρων τους εν μέρει βασισμένοι στον σχεδιασμό του χαρακτήρα τους, και οι ενέργειες πετυχαίνουν ή αποτυχαίνουν σύμφωνα με ένα, συνήθως πολύπλοκο, σύστημα κανόνων και οδηγιών. Τα παιχνίδια αυτά εισάγουν το σύστημα social gaming που μετέπειτα τα ηλεκτρονικά παιχνίδια αναπαράγουν και αφομοιώνουν. ( Dunniway and Novak, 2008).

#### **1.2 Κονσόλες παιχνιδιών**

**1 η και 2<sup>η</sup> Γενιά παιχνιδιών :** Τα αρχικά ηλεκτρονικά παιχνίδια είχαν απλές δράσεις και χειρισμούς βασισμένα κυρίως στην επανάληψη, μνήμη, χρόνο και δεξιότητα. Τα περισσότερα παιχνίδια περιορίζονταν σε μία οθόνη ή σε κινούμενη ( scrolling screen). Δεδομένου ότι τα παιχνίδια αυτά ήταν 2D ήταν πολύ πιο εύκολα στον χειρισμό από ότι τα σημερινά 3D παιχνίδια. Μερικά αξιομνημόνευτα παιχνίδια είναι το Frogger, Pac-Man, Asteroids και Donkey Kong.

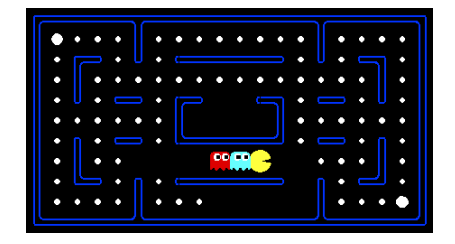

**Εικόνα 4 : Ηλεκτρονικό παιχνίδι Pacman.**

**3 <sup>η</sup> Γενιά (8 – bit) και 4<sup>η</sup> Γενιά παιχνιδιών (16 - bit) :** Στην εποχή αυτή κυρίαρχη στον τομέα των ηλεκτρονικών παιχνιδιών ήταν η κονσόλα Nintedo Entertainment System ( NES ) που πρόσθεσε μεγαλύτερη αλληλεπίδραση και διαδραστικότητα. Τα NES παιχνίδια είχαν τώρα την δυνατότητα για πρώτη φορά ένα σύστημα χειρισμών με περισσότερα από ένα κουμπί κάνοντας

τα παιχνίδια να ανταποκρίνονται και να αντιδρούν πιο πολύ με τις ενέργειες του παίκτη. Μερικά από αυτά είναι το Prince of Persia, Tetris και φυσικά το ιστορικό Super Mario με 18 εκατομμύρια πωλήσεις. ( Dunniway and Novak, 2008 ).

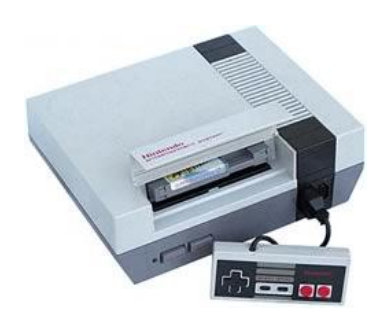

**Εικόνα 5 : Πλατφόρμα Nintendo NES.**

**5 <sup>η</sup> Γενιά (32- bit) και 6<sup>η</sup> Γενιά παιχνιδιών (64 – 128 bit) :** Η πρώτη γενιά 3D παιχνιδιών ήταν γεγονός καθώς μπήκαμε στον τρισδιάστατο κόσμο πολύ κανόνες και χειρισμοί έπρεπε να αλλάξουν. Αρκετοί παράγοντες επηρέασαν την εξέλιξη των ηλεκτρονικών παιχνιδιών όπως ο μοχλός χειρισμού και η φύση του 3D περιβάλλοντος ( πλοήγηση και camera control ).

Με την 6<sup>η</sup> γενιά πολλά παιχνίδια επικεντρώθηκαν στην δημιουργία πιο στιλιστικών, θεματικών και κινηματογραφικών στοιχείων μέσα στο χειρισμό τους. Τα ηλεκτρονικά παιχνίδια που είχαν περισσότερη επιτυχία ήταν αυτά που ενσωμάτωναν διαφορετικούς χειρισμούς ( mechanics ) σε ένα μοναδικό καλοφτιαγμένο παιχνίδι που τραβούσε την προσοχή των παιχτών.

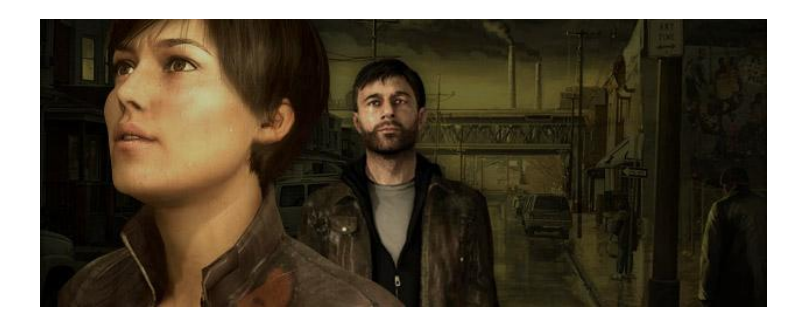

**Εικόνα 6 : Παιχνίδι heavy Rain του Playstation 3.**

Ένα τέτοιο παιχνίδι είναι το God of War στην κονσόλα Playstation 2 (PS2) του οποίο ο χειρισμός του είναι τόσο καλά διαμορφωμένος που το κάνει μοναδικό στο είδος του. Το God of War ενσωματώνει ένα εθιστικό σύστημα μάχης με πολλές κινήσεις, συνδυασμούς και mini παιχνίδια για να κρατά το ενδιαφέρον του παίχτη καθώς και όπλα που σε κάνουν πιο δυνατό, γρίφοι και αρχηγοί όλα σε ένα πακέτο.

( Dunniway and Novak, 2008 ).

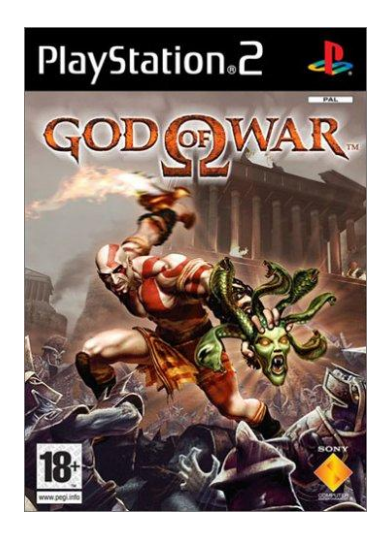

**Εικόνα 7 : Παιχνίδι God of War στο Playstation 2.**

**7 <sup>η</sup> Γενιά παιχνιδιών :** Η γενιά αυτή παιχνιδιών είναι αρκετά πρόσφατη και μέχρι τώρα η αγορά είναι χωρισμένη με τις κυρίαρχες κονσόλες Nintendo Wii να αλλάζει τον τρόπο με τον οποίο τα παιχνίδια παίζονται καθώς το Xbox και Playstation 3 να προσφέρουν καλύτερα γραφικά αλλά λιγότερο καινούριους χειρισμούς ( gameplay mechanics ). Φυσικά η γενιά αυτή είναι στα αρχικά της στάδια και υπάρχει χρόνος να καταλάβουν οι δημιουργοί παιχνιδιών την σημασία ενός ηλεκτρονικού παιχνιδιού να είναι διασκεδαστικό αλλά και καινοτόμο χωρίς να επικεντρώνεται τόσο πολύ στα γραφικά.

### **1.3 Η εξέλιξη των παιχνιδιών στους Ηλεκτρονικούς Υπολογιστές**

Δεν μπορούμε να παραβλέψουμε τον ηλεκτρονικό υπολογιστή ως μία πλατφόρμα παιχνιδιών. Πολλά ειδή παιχνιδιών σχεδιάστηκαν για το PC λόγω της δύναμης, περίπλοκων χειρισμών, αποθήκευση και προηγμένα χαρακτηριστικά τα οποία η κονσόλα δεν μπορούσε ποτέ να έχει. Ένα είδος παιχνιδιού πολύ διάσημο είναι το World of Warcraft, ένα massively multiplayer online role - playing game (MMORPG) όπως και τα παιχνίδια στρατηγικής (real time strategy RTS). ( Dunniway and Novak, 2008 ).

## **1.4 Σχέδιο Υλοποίησης**

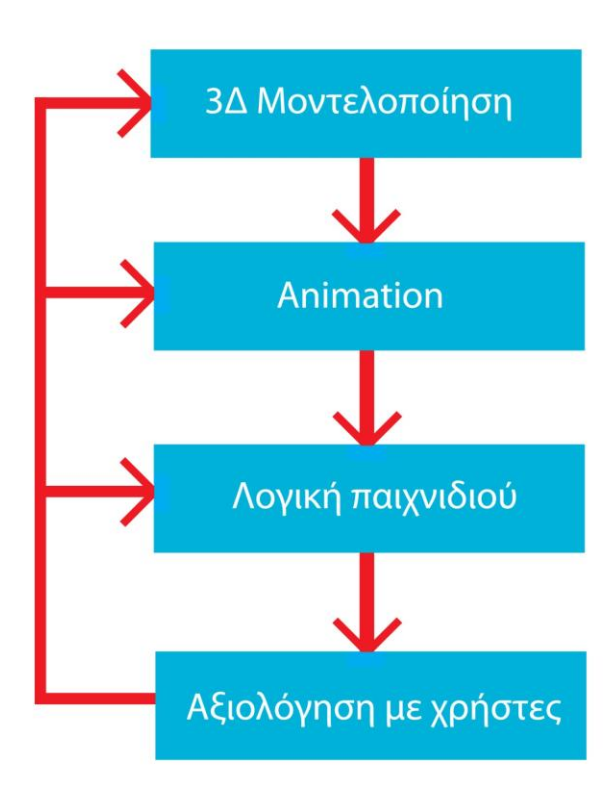

**Εικόνα 8 : Διάγραμμά Σχεδίου υλοποίησης.**

#### **Περιγραφή μεθοδολογίας**

Η δομή της προγραμματισμένης εργασίας έχει ώ εξής, το έργο θα χωριστεί σε 3 φάσεις και η διάρκεια υλοποίησης του θα είναι 26 εβδομάδες.

#### **Οργάνωση**

Εισαγωγή : Τί είναι το λογισμικό blender και τα gameplay mechanics, οι στόχοι της πτυχιακής εργασίας.

Υφιστάμενη γνώση : Κλασικά παιχνίδια , Επιτραπέζια παιχνίδια, Pen & Paper παιχνίδια, Κονσόλες παιχνιδιών, 1<sup>η</sup> και 2<sup>η</sup> Γενιά παιχνιδιών, 3<sup>η</sup> Γενιά (8 – bit) και 4<sup>η</sup> Γενιά παιχνιδιών (16 - bit), 5<sup>η</sup> Γενιά (32- bit) και 6<sup>η</sup> Γενιά παιχνιδιών (64 – 128 bit), 7<sup>η</sup> Γενιά παιχνιδιών, η εξέλιξη των παιχνιδιών στους Ηλεκτρονικούς Υπολογιστές.Concept - Storyboard

#### **Ανάλυση**

Με την χρήση του λογισμικού Maya θα γίνει η τρισδιάστατη μοντελοποίηση των στατικών στοιχείων του κόσμου και έπειτα των χαρακτήρων, εχθροί, ήρωες, παράλληλα θα γίνει το texturing όλων των δισδιάστατών και τρισδιάστατων στοιχείων στο λογισμικό Blender. (Rigging στους χαρακτήρες και animation π.χ. όταν τρέχουν, πηδούν, παλεύουν κ.τ.λ. ( Η λογική του παιχνιδιού, πώς θα αλληλεπιδρούν τα στοιχεία, ο χειρισμός (gameplay) του χρήστη για να παίξει.Τα ηχητικά εφέ που θα υπάρχουν στο παιχνίδι, η μουσική.

#### **Υλοποίηση**

Ολοκλήρωση του παιχνιδιού και εξέταση – test για τυχόν προβλήματα και περιθώριο βελτίωσης – αξιολόγηση με χρήστες.

### **1.5 Ιδεοθύελλα - σχεδιασμός**

Πριν ξεκινήσουμε τον σχεδιασμό πρέπει να λάβουμε υπόψη τις διεργασίες που χρειάζονται για την ολοκλήρωση ενός ηλεκτρονικού παιχνιδιού. Τί θέλουμε να δημιουργήσουμε, για ποιό λόγο και σε ποίον απευθύνεται, τι εμπλέκεται στην δημιουργία του. Τα θεμέλια του παιχνιδιού βασίζονται στον προγραμματισμό, έρευνα, σκεπτικό και όλοι οι παράγοντες που παίζουν ρόλο στην δημιουργία του.

#### **Πλατφόρμες**

Είναι σημαντικό να καθορίσουμε την πλατφόρμα στην οποία το παιχνίδι θα κυκλοφορήσει, συνήθως τα παιχνίδια μπορούν να υπάρξουν σε πολλές κονσόλες. Αν όμως το παιχνίδι θα σχεδιαστεί για τον ηλεκτρονικό υπολογιστή τότε πρέπει να λάβουμε υπόψη τις ελάχιστες προδιαγραφές που προτείνει και απαιτεί το σύστημα του PC. Οι πιο διάσημες πλατφόρμες που κυκλοφορούν σήμερα είναι το Xbox, τo Playstation 3, το Nintendo Wii και ασφαλώς ο ηλεκτρονικός υπολογιστής.

( Dunniway and Novak, 2008 ).

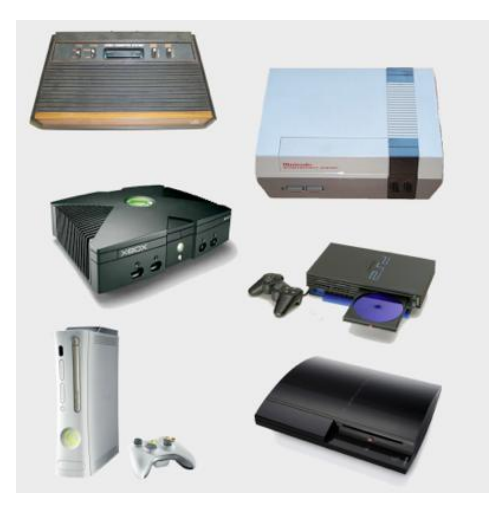

**Εικόνα 9 : Παιχνιδοκονσόλες - πλατφόρμες.**

#### **Είδη παιχνιδιών**

Στην αρχή του σχεδιασμού ενός ηλεκτρονικού παιχνιδιού πρέπει να είναι ξεκάθαρο το είδος που θα ακολουθεί όπως τα είδη που ακολουθούν :

Παιχνίδια Δράσης και Περιπέτειας (Action Adventure) Ο παίκτης ελέγχει έναν χαρακτήρα σε δραστηριότητες επίλυσης γρίφων και/ή μάχης, π.χ. Tomb Raider.

Παιχνίδι Περιπέτειας (Adventure)Οι παίκτες λαμβάνουν ρόλους και το παιχνίδι βασίζεται στην επίλυση γρίφων, π.χ. Monkey Island, Broken Sword.

#### MMO

Online παιχνίδι μεγάλου αριθμού πολλαπλών παικτών (Massively Multiplayer Online), όπου ακόμη και χιλιάδες παίκτες από όλον τον κόσμο μπορούν να συμμετέχουν στο ίδιο παιχνίδι μέσω του Διαδικτύου και να παίξουν μεταξύ τους, π.χ. World of Warcraft.

Παιχνίδι Πλατφόρμας (Platform/Platformer) Διαδραματίζεται γύρω από παίκτες που πηδάνε από πλατφόρμα σε πλατφόρμα, π.χ. Donkey Kong.

Παιχνίδι γρίφου (Puzzle) Εύκολο στο παίξιμο, συνήθως διατίθεται σε κονσόλες χειρός ή σε ηλεκτρονικούς υπολογιστές μέσω του Διαδικτύου, π.χ. Tetris, Zoo Keeper.

#### RPG

Παιχνίδι ρόλων (Role Playing Game) το οποίο περιλαμβάνει μάχη διαδραματιζόμενη σε γύρους, π.χ. Final Fantasy.

Παιχνίδι Αγώνων Ταχύτητας (Racer) Ένα παιχνίδι οδήγησης που περιλαμβάνει την ολοκλήρωση διαδρομών σε δεδομένο χρόνο ή ενάντια σε άλλους διαγωνιζομένους, π.χ. Burnout, Gran Turismo.

Παιχνίδι Ρυθμού-Χορού (Rhythm-Dance) Ο παίκτης κινείται παράλληλα με το παιχνίδι/μουσική, π.χ. Singstar.

Shoot 'em Up Παιχνίδι όπου ο παίκτης γυρνάει πυροβολώντας αντικείμενα, π.χ. Halo 3.

Sims Προσομοιώσεις πραγματικών δραστηριοτήτων, π.χ. Microsoft Flight Simulator.

Αθλητικό παιχνίδι (Sports) Προσομοίωση αθλήματος, π.χ. Pro Evolution Soccer ή Tiger Woods Golf.

Παιχνίδι Στρατηγικής (Strategy) Σε μια εξέλιξη των αρχών που διέπουν τα επιτραπέζια παιχνίδια στρατηγικής, οι παίκτες, καθένας με τη σειρά του, πραγματοποιούν ελιγμούς, π.χ. Command & Conquer, Total War.

( Είδη παιχνιδιών, 2012)

#### **Κοινό και στόχοι**

Πρέπει να λάβουμε υπόψη σε ποίο κοινό θα απευθύνεται το παιχνίδι και οι ηλικιακές διαβαθμίσεις σχετικά με το pegi. Οι ηλικιακές διαβαθμίσεις είναι συστήματα που χρησιμοποιούνται για να εξασφαλίσουν ότι όλα τα προϊόντα ψυχαγωγικού περιεχομένου, όπως κινηματογραφικές ταινίες, βίντεο, DVD και παιχνίδια υπολογιστή, φέρουν σαφή επισήμανση βάσει ηλικίας σύμφωνα με το περιεχόμενό τους**.**

( Είδη παιχνιδιών, 2012)

Σε ποίο τύπο παιχτών θα επικεντρωθούμε, hard-core παίχτες, απλούς παίχτες ή και τους δύο. Τί θεματολογία προτιμούν οι παίχτες, θέματα όπως επιστημονική φαντασία, ρεαλισμό, παιχνίδια τρόμου κ.τ.λ. Αυτοί είναι οι στόχοι που πρέπει να ακολουθήσει ο δημιουργός στην αρχή του σχεδιασμού ενός ηλεκτρονικού παιχνιδιού.

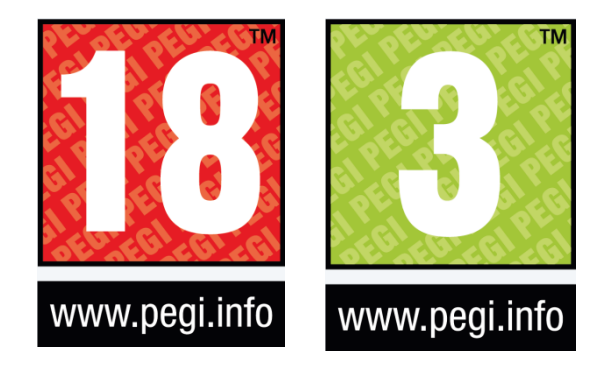

**Εικόνα 10 : Λογότυπο pegi.**

#### **1.6 Concept - storyboard**

Η πτυχιακή εργασία έχει σκοπό την δημιουργία ενός ηλεκτρονικού παιχνιδιού με το λογισμικό Blender, το παιχνίδι αυτό ονομάζεται System control.

**System control :** Ένα ηλεκτρονικό παιχνίδι επιστημονικής φαντασίας όπου όλοι οι χαρακτήρες είναι ρομπότ με θέμα την κατάκτηση του συστήματος και επομένως τον απόλυτο έλεγχο. Η πλατφόρμα που επιλέχτηκε για την κυκλοφορία του παιχνιδιού είναι ο ηλεκτρονικός υπολογιστής και οι χειρισμοί που χρησιμοποιεί ο παίχτης είναι το πληκτρολόγιο και το ποντίκι. Το κοινό στο οποίο απευθύνεται είναι 12 ετών και άνω σύμφωνα με τις ηλικιακές διαβαθμίσεις ( pegi ) και το είδος του παιχνίδι περιπέτειας third person shooter με στοιχεία first person shooter και racing game.

#### **Η ιστορία πίσω από το παιχνίδι**

Η ιστορία εξελίσσεται σε ένα φανταστικό κόσμο των ρομπότ όπου ο έλεγχος είναι το κυρίαρχο στοιχείο. Τα γεγονότα διαδραματίζονται σε ένα τεράστιο διαστημόπλοιο ( Infinite ) που χωρίζεται σε αίθουσες και διαδρόμους. Ο παίχτης χειρίζεται τον κύριο χαρακτήρα (avatar) ένα ρομπότ με το όνομα sentinel, μαζί του στο παιχνίδι είναι ο digital 9 που τον βοηθά κατά την διάρκεια της περιπέτειας του και λειτουργεί σαν αφηγητής δίνοντας συμβουλές. Σκοπός του παιχνιδιού είναι να φτάσει ο sentinel από τα στάδια - αίθουσες καταστρέφοντας εχθρούς που θέλουν να τον σταματήσουν και να αποκτήσει τον απόλυτο έλεγχο του συστήματος νικώντας τον αρχηγό ( Revoltech ).

Ο Sentinel χρησιμοποιεί το laser που έχει στο χέρι για να νικήσει τους εχθρούς του, ο παίχτης κινείται στον χώρο με το πληκτρολόγιο και πυροβολά με το ποντίκι. Υπάρχουν στοιχεία που αλληλεπιδρά ο sentinel όπως πόρτες που ανοίγουν όταν πλησιάσει, medical kits για να αναπληρώσει την ζωή του και ammo για το plasma του laser. Συνθήκες για να χάσει ο παίχτης

στο παιχνίδι είναι να έρθει σε επαφή με εχθρικά ρομπότ και κάθε φορά που γίνεται αυτό η μπάρα ζωής μειώνεται.

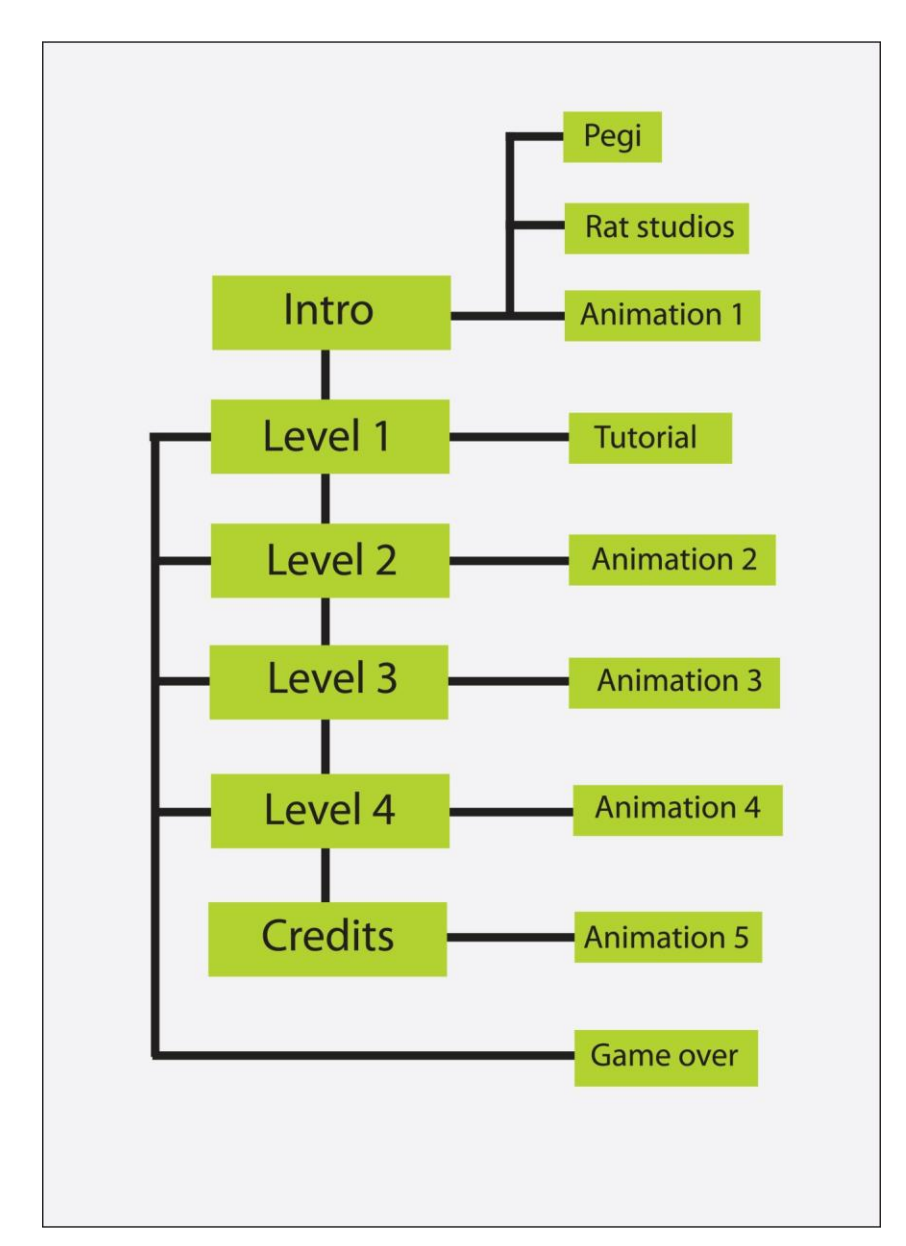

#### **Game control flow**

**Εικόνα 11 : Διάγραμμα game control του παιχνιδιού.**

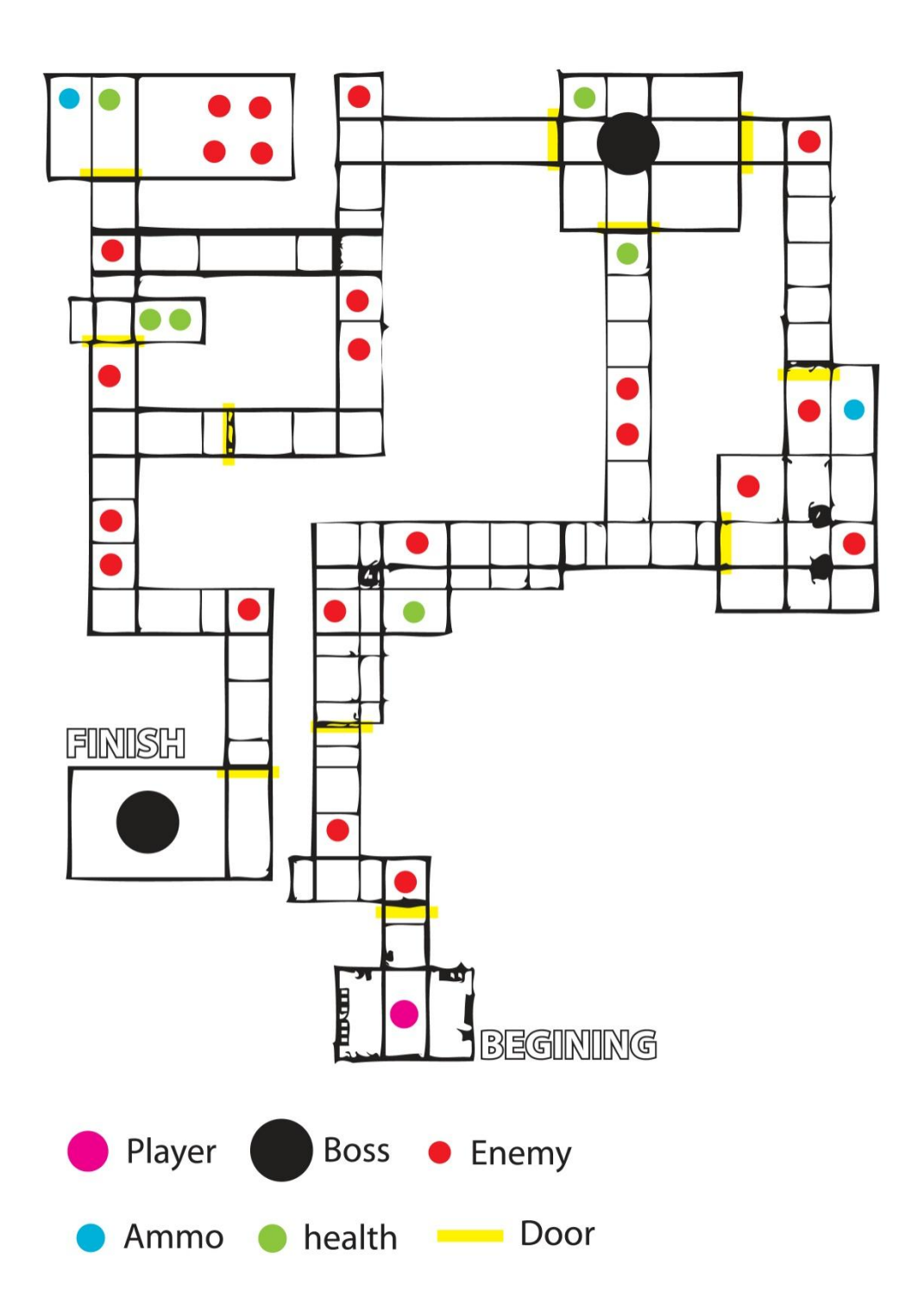

**Εικόνα 12 : Διάγραμμα πρώτου σταδίου.**

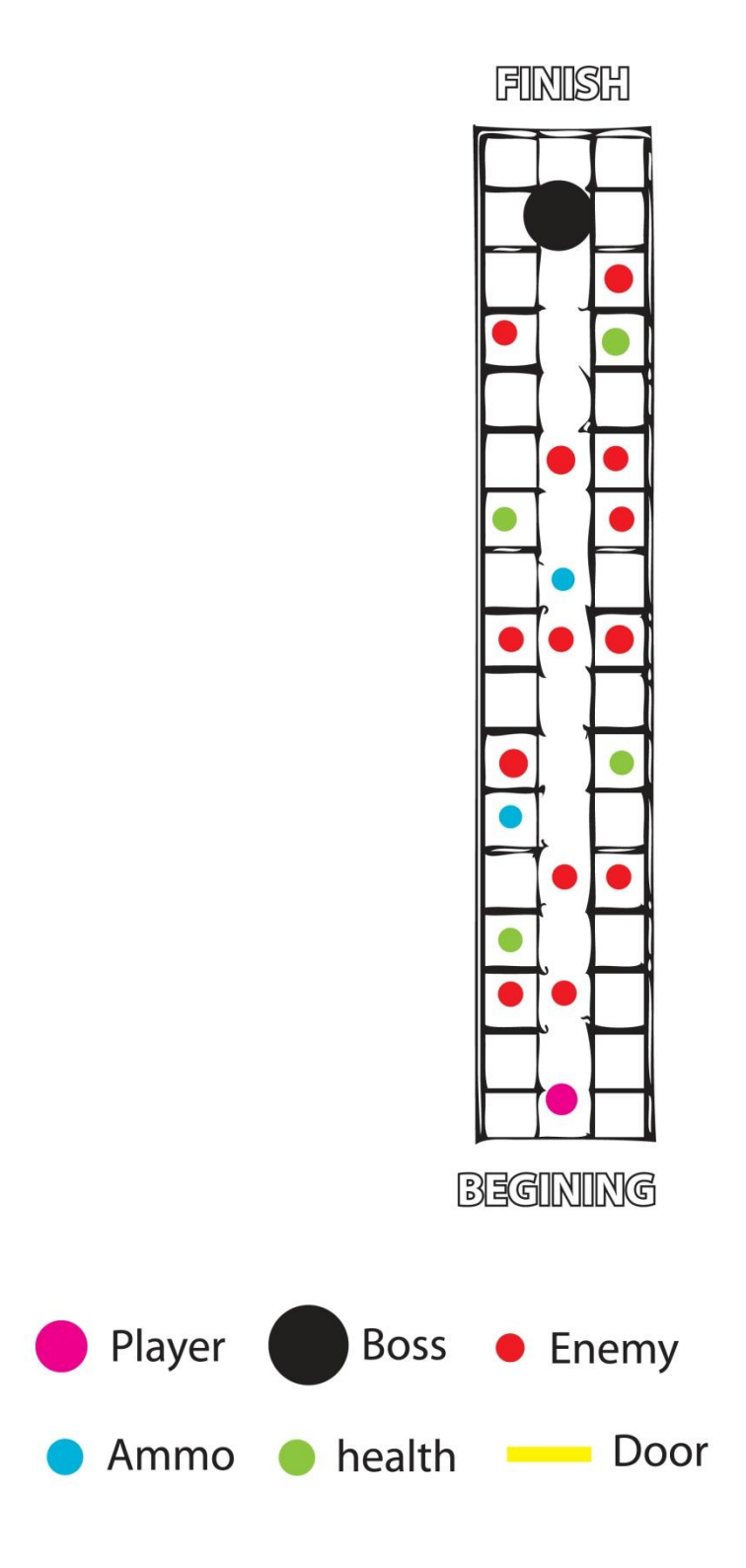

**Εικόνα 13 : Διάγραμμα δεύτερου σταδίου.**

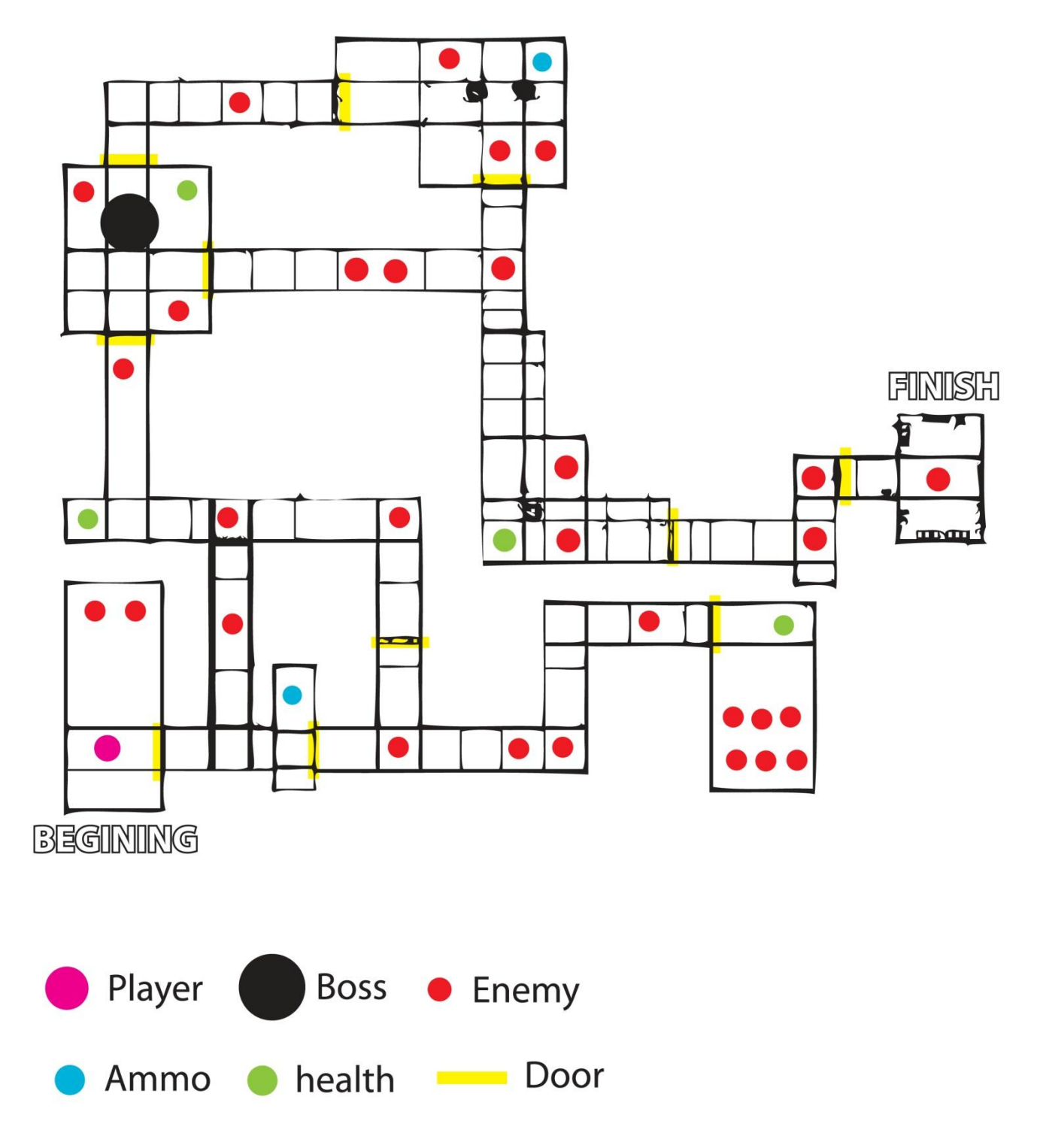

**Εικόνα 14 : Διάγραμμα τρίτου σταδίου.**

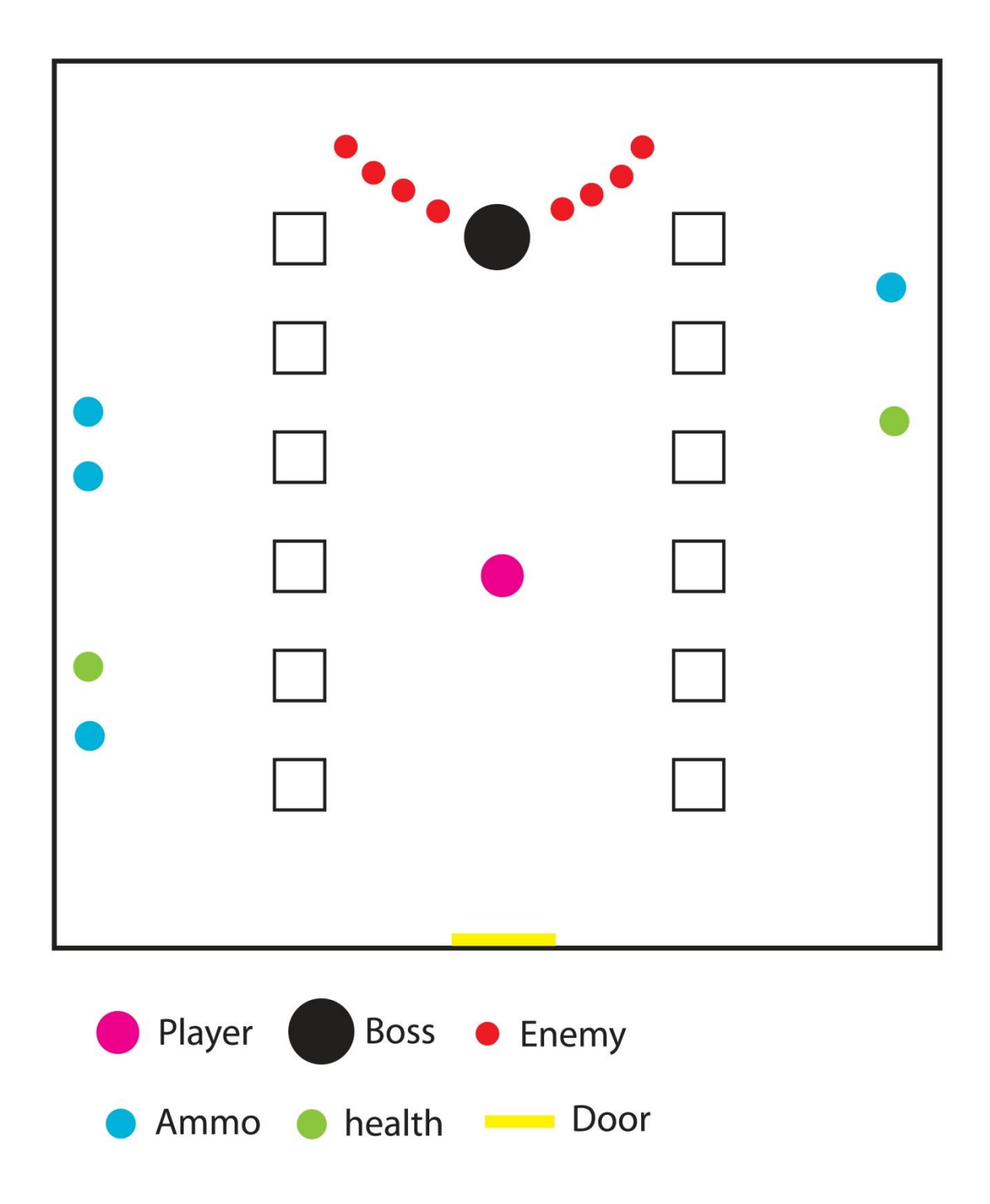

**Εικόνα 15 : Διάγραμμα τέταρτου σταδίου.**

## **Δημιουργία 3D μοντέλων - Modeling**

### **2.1 Εισαγωγή στον τρισδιάστατο χώρο**

Ο κόσμος των τρισδιάστατων γραφικών ( 3D ) βασίζεται στους κανόνες του πραγματικού κόσμου το φυσικό μας περιβάλλον που έχει πλάτος, ύψος και βάθος (μήκος). Ένα σημείο (point) στον τρισδιάστατο χώρο υποδηλώνει μία τοποθεσία στους άξονες ΧΨΖ ( πλάτος, ύψος, βάθος ), δύο σημεία δημιουργούν μία γραμμή (line) και συνδέοντας γραμμές δημιουργούμε πολύγωνα ( polygons).

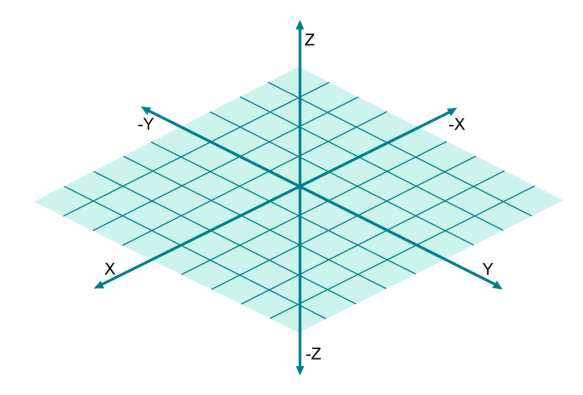

**Εικόνα 16 : Τρισδιάστατος χώρος ΧΨΖ**

Στα γραφικά των ηλεκτρονικών υπολογιστών ( CGI ) η ορολογία των στοιχείων του τρισδιάστατου κόσμου ονομάζεται έτσι:

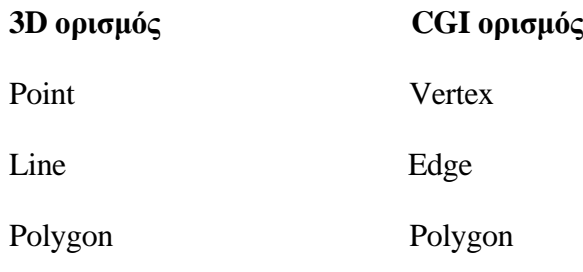

Θεωρητικά ένα πολύγωνο ( polygon) μπορεί να έχει άπειρο αριθμό από vertices και edges, όσα ποιό πολλά έχει τόσο πιο πολύ χρόνο θέλει ο υπολογιστής να επεξεργαστεί το σχήμα. Τα πιο κοινά σχήματα στα γραφικά του ηλεκτρονικού υπολογιστή είναι τα τρίγωνα και τα τετράγωνα, με αυτά μπορούμε να δημιουργήσουμε σχεδόν όποιο σχήμα θέλουμε.

#### **Φόρμα ( Mesh )**

Με τον συνδυασμό πολύγωνων σε διαφορετικές γωνίες και μεγέθη μπορούμε να δημιουργήσουμε όποιο τρισδιάστατο σχήμα θέλουμε. Για παράδειγμα έξη τετράγωνα δημιουργούν ένα κύβο, με την αύξηση πολύγωνων,μετατροπή του μεγέθους και τοποθεσίας μπορούμε να σχηματίσουμε πιο περίπλοκα σχήματα. Έτσι η δημιουργία σχημάτων γίνεται με την ένωση πολύγωνων αλλά για να σχεδιάσουμε με το χέρι αυτά τα σχήματα είναι δύσκολο και χρονοβόρο. Τα λογισμικά που υποστηρίζουν τρισδιάστατα γραφικά όπως το blender προσφέρουν έτοιμα σχήματα με την ονομασία primitives ( σφαίρες, κώνους, κύβους κ.τ.λ)

( Wartmann, 2008).

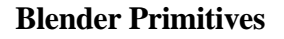

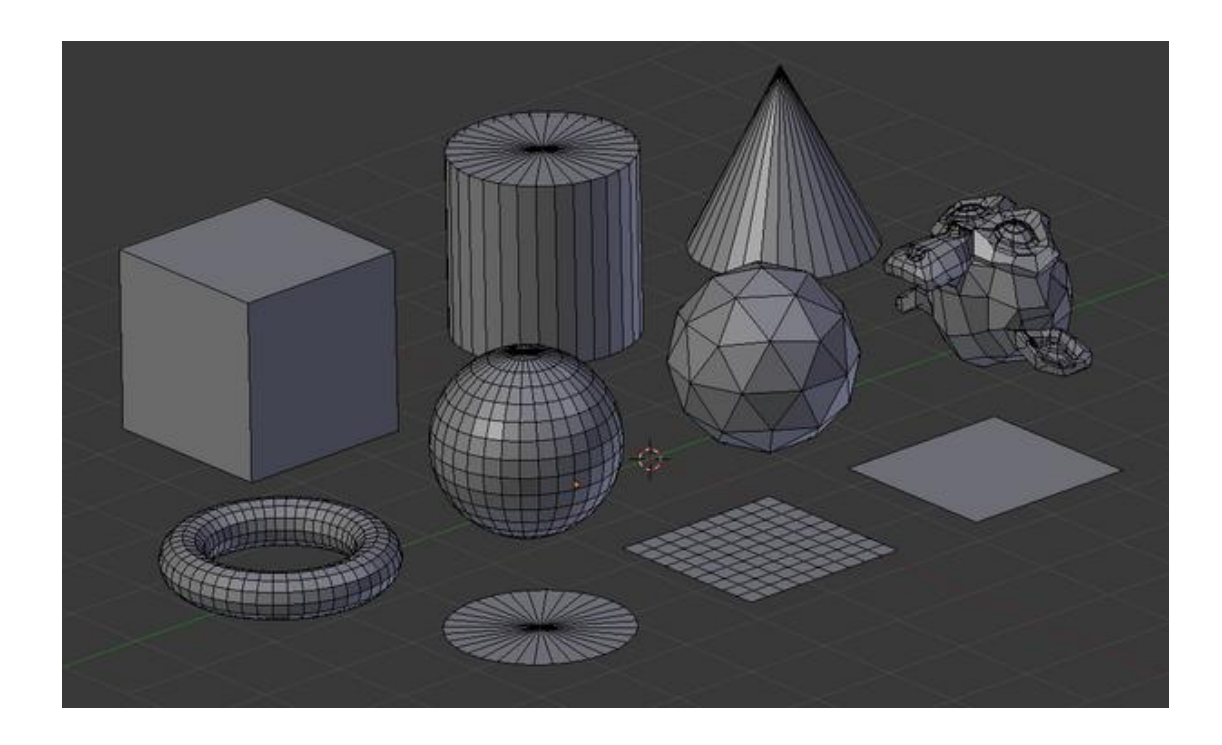

 **Εικόνα 17 : Primitives σχήματα του λογισμικού Blender.**

#### **2.2 Polygonal modeling**

Το Blender είναι ένα λογισμικό που επιτρέπει την δημιουργία ενός ευρύ φάσματος τρισδιάστατου και δισδιάστατου περιεχόμενου, αυτή η λειτουργία ονομάζεται μοντελοποίηση (modeling) και χωρίζεται σε nurbs modeling και polygonal modeling. To nurbs modeling (Nonuniform rational basis spline ) είναι ένα μαθηματικό μοντέλο που χρησιμοποιείται ευρέως σε γραφικά ηλεκτρονικών υπολογιστών για την παραγωγή καμπύλων και επιφανειών που προσφέρουν μεγάλη ευελιξία και ακρίβεια για το χειρισμό σχημάτων. Το polygonal modeling (πολυγωνική μοντελοποίηση) σε 3D γραφικά υπολογιστών, είναι μια προσέγγιση για μοντελοποίηση αντικειμένων που εκπροσωπούν ή προσεγγίζουν επιφάνειες με πολύγωνα. Με το Polygonal modeling είναι πιο εύκολο η απόδοση γραφικών στον ηλεκτρονικό υπολογιστή, έτσι χρησιμοποιήθηκε για τον σχεδιασμό των μοντέλων -χαρακτήρων και στατικών στοιχείων στο παιχνίδι System Control.

#### **Σχεδιασμός αντικειμένων - object mode & edit mode**

Οι περισσότερες δράσεις στο λογισμικό blender περιλαμβάνουν μετακίνηση, περιστροφή, αλλαγή μεγέθους και χωρίζονται σε modes, το object mode και edit mode. Οι λειτουργίες στο object mode επηρεάζουν το ίδιο το αντικείμενο (περιστροφή, μεγέθυνση, σμίκρυνση, μετακίνηση ) ενώ στο edit mode επηρεάζουν μόνο την γεωμετρία του αντικειμένου αλλά όχι την τοποθεσία του στον τρισδιάστατο χώρο όπως μετακίνηση και περιστροφή.

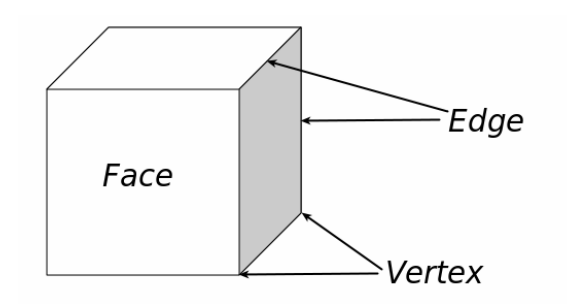

**Εικόνα 18 : Ορολογία στοιχείων του τρισδιάστατου μοντέλου**

Tο edit mode επεξεργάζεται πάντα μόνο ένα αντικείμενο τη φορά και όταν είναι επιλεγμένο έχει χρώμα μαύρο. Τα απλά σχήματα όλα είναι κατασκευασμένα από 3 βασικά στοιχεία, vertices, edges και faces, δεν μιλούμε για καμπύλες ( NURBS) επειδή το game engine του λογισμικού blender δεν τις υποστηρίζει.

Το vertex είναι ένα σημείο στον τρισδιάστατο χώρο και για την δημιουργία του πρέπει να είμαστε στο edit mode, κρατούμε το CTRL πατημένο και κλικ με το αριστερό κουμπί του ποντικού. Μία γραμμή (edge) ενώνει πάντα δύο σημεία ( vertices ) με μία ευθεία και τις χρησιμοποιούμε για να κατασκευάσουμε πλευρές (faces), για την δημιουργία μία γραμμής επιλέγουμε δύο vertices και πατούμε F στο πληκτρολόγιο. Μία πλευρά (face) είναι το σημαντικότερο στοιχείο στον σχεδιασμό ενός σχήματος, χρησιμοποιείται στην κατασκευή επιφανειών ενός αντικειμένου και είναι αυτό που βλέπουμε όταν αποδίδει ( render) ο ηλεκτρονικός υπολογιστής σαν γραφικά. Μία πλευρά (face ) ορίζεται ως ο χώρος μεταξύ είτε τριών (τρίγωνο) είτε τεσσάρων (τετράγωνο) σημείων (vertices ) με μία γραμμή σε κάθε πλευρά. Τα τρίγωνα είναι ιδανικά γιατί είναι πιο εύκολο το λογισμικό blender να τα υπολογίσει. Για την δημιουργία ενός face επιλέγουμε τρία ή τέσσερα vertices και πατούμε F στο πληκτρολόγιο. ( Wartmann, 2008 ).

#### **Βασική επεξεργασία - editing**

Οι πιο απλές λειτουργίες στο object mode όπως επιλογή, μετακίνηση, περιστροφή και αλλαγή μεγέθους εφαρμόζονται με τον ίδιο τρόπο στα vertices όπως και στα αντικείμενα, κάθε αλλαγή που συμβαίνει στα vertices αυτόματα αλλάζουν τα edges και τα faces.

Στο λογισμικό blender με το W στο πληκτρολόγιο μπορούμε να καλέσουμε ένα μενού στο edit mode, με αυτό μπορούμε να έχουμε γρήγορη πρόσβαση σε λειτουργίες που χρειάζεται το polygonal modeling.

**Subdivide :** κάθε επιλεγμένη γραμμή (edge) χωρίζεται σε δύο και καινούργια vertices, ακόμα και τα faces χωρίζονται αν το απαιτεί το σύστημα.

**Merge :** merges είναι τα επιλεγμένα vertices που ενώθηκαν για να δημιουργήσουν ένα vertex στο σημείο όπου βρίσκεται ο 3D cursor.

**Hide :** κρύβει όλα τα επιλεγμένα vertices

**Reveal :** αποκαλύπτει όλα τα κρυμμένα vertices

**Flip normals :** αλλάζει την κατεύθυνση που ''βλέπει'' ένα επιλεγμένο face

#### **Smooth :** κάνει ένα αντικείμενο πιο ομαλό προσθέτοντας vertices

**Extrude :** όταν μία ή περισσότερες πλευρές ( faces) είναι επιλεγμένες μπορούμε να τραβήξουμε ή να σπρώξουμε δημιουργώντας περισσότερες πλευρές και επομένως vertices και edges.

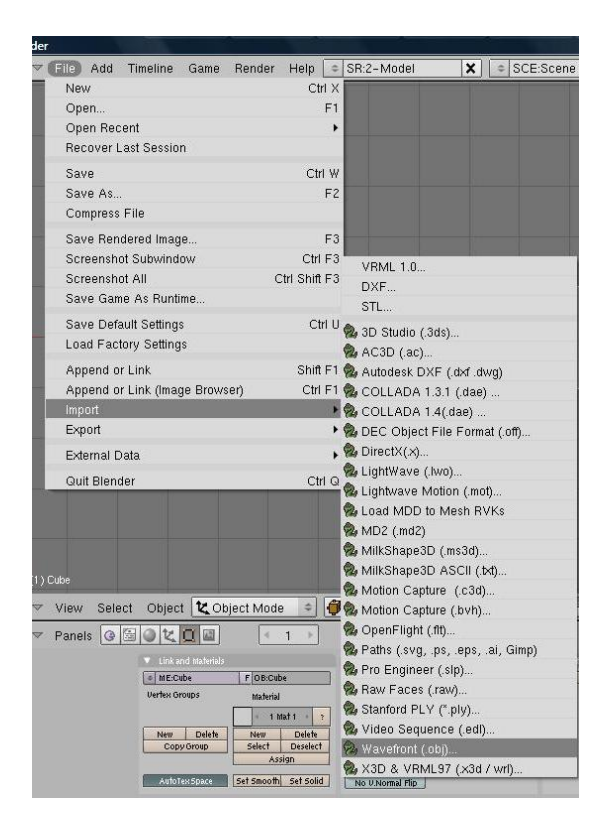

**Εικόνα 19 : Μενού επιλογής import στο λογισμικό Blender.**

Για την δημιουργία των τρισδιάστατων μοντέλων και στατικών στοιχείων χρησιμοποιήθηκε το λογισμικό Autodesk Maya για σκοπούς ευκολίας με polygonal modeling. Αργότερα κάθε μοντέλο εισάχθηκε (import) στο λογισμικό blender σαν αντικείμενο ( Wavefront. obj).

## **Χαρακτήρες παιχνιδιού - polygonal modeling**

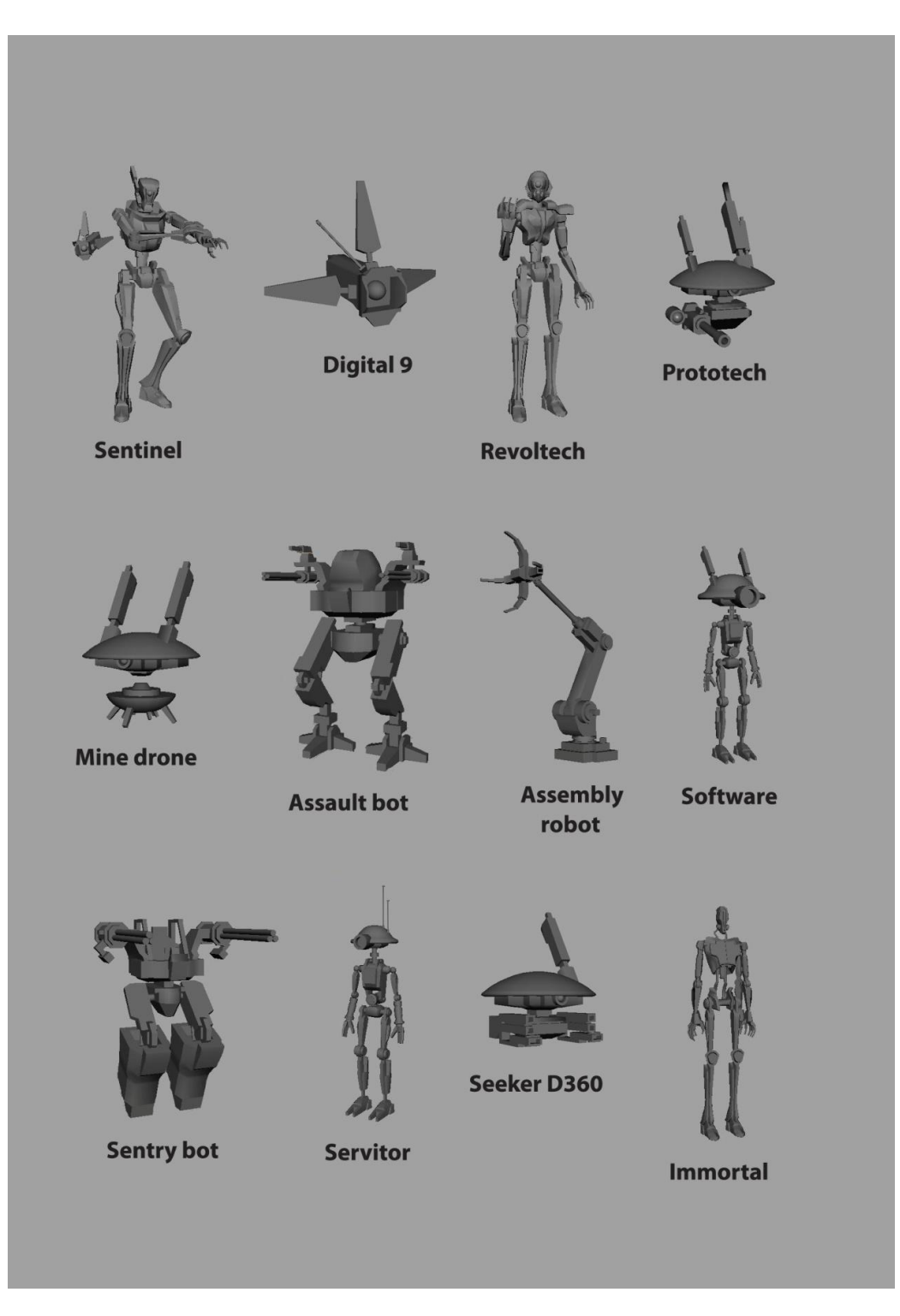

**Εικόνα 20 : Τρισδιάστατοι χαρακτήρες παιχνιδιού System control.**
### **Οχήματα και στατικά μοντέλα παιχνιδιού - polygonal modeling**

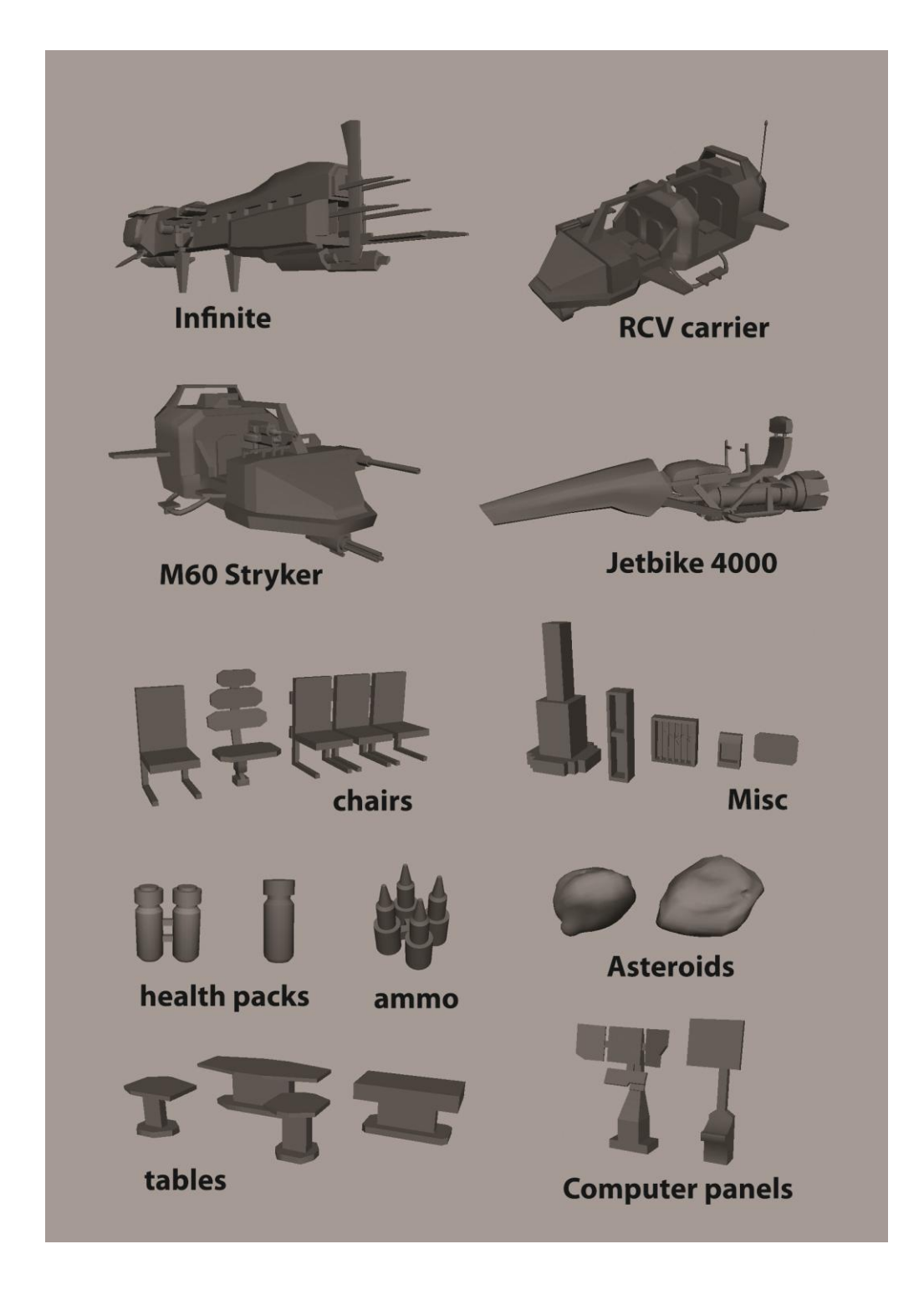

**Εικόνα 21 : Τρισδιάστατα οχήματα και στατικά στοιχεία του παιχνιδιού System control.**

#### **Στάδια παιχνιδιού**

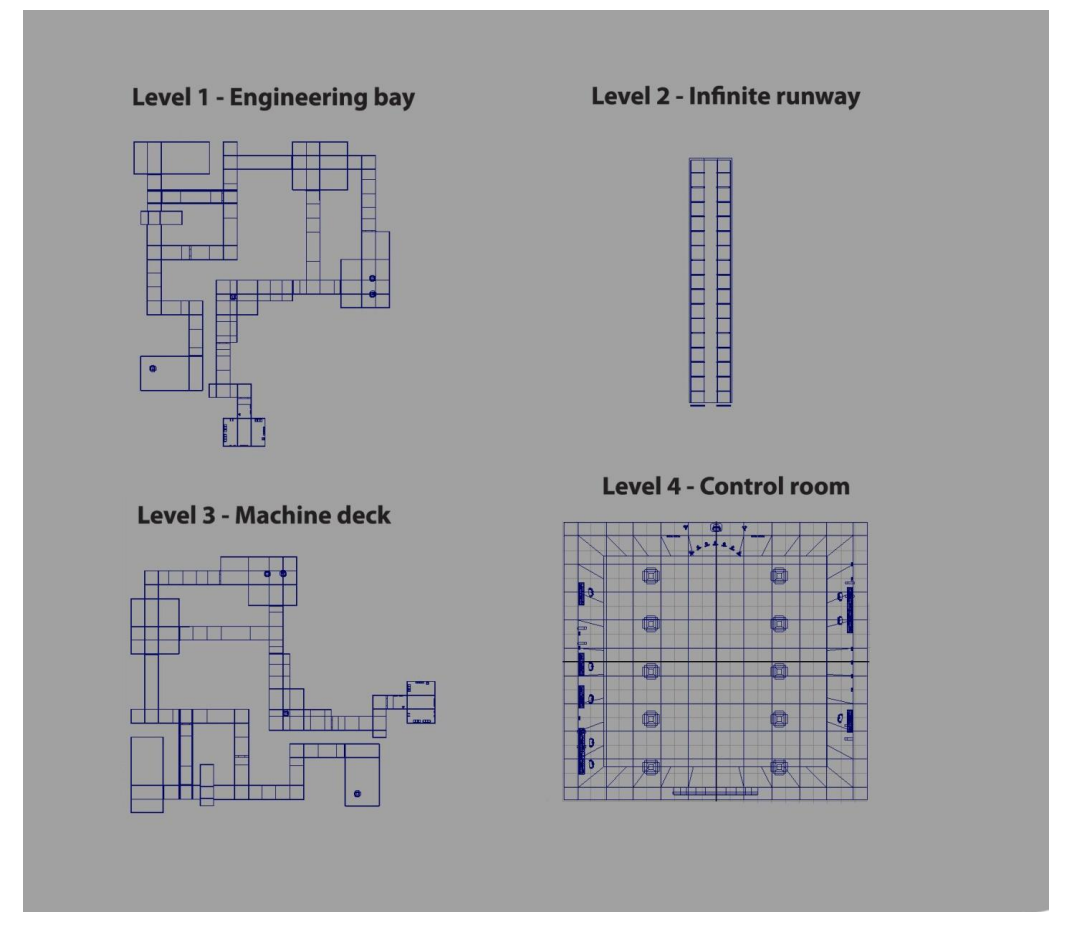

**Εικόνα 22 : Τρισδιάστατα στάδια του παιχνιδιού System control**

Ο σχεδιασμός των τρισδιάστατων μοντέλων και στατικών στοιχείων έγινε με γνώμονα τη γεωμετρία που έπρεπε να είναι όσο πιο απλή γίνεται κρατώντας τον αριθμό των vertices, edges και faces χαμηλό ( low polygonal modeling ). Ο λόγος που γίνεται αυτό είναι επειδή το λογισμικό blender και κάθε πρόγραμμα που επεξεργάζεται 3D γραφικά χρειάζεται περισσότερο χρόνο να τα υπολογίσει όταν είναι υπερβολικά περίπλοκα και μεγάλα σε αριθμό vertices, edges και faces.

Αυτό δεν επηρέασε τον σχεδιασμό των τρισδιάστατων μοντέλων επειδή οι χαρακτήρες είναι ρομπότ που δεν χρειάζονται ιδιαίτερα περίπλοκη γεωμετρία ( Low poly models).

### **2.3 Υφή (Texturing)**

Κάθε επιφάνεια στο λογισμικό blender χρειάζεται υλικό (material) έτσι ώστε να μπορεί ο υπολογιστής να αποδώσει τα τρισδιάστατα γραφικά και να τα δούμε. Τα materials προσδιορίζονται ανάλογα με τον τρόπο που το φώς αλληλεπιδρά πάνω στην επιφάνεια τους. (Hess, 2010).

**Υλικά - Materials** : Τα αντικείμενα στον φυσικό κόσμο έχουν διαφορετικά χαρακτηριστικά ως προς την εμφάνιση τους, κάποια είναι γυαλιστερά ενώ αλλά ματ, κάποια από αυτά είναι διάφανα. Για να αναδημιουργήσει το λογισμικό blender τα χαρακτηριστικά αυτά στον τρισδιάστατο κόσμο πρέπει να εφαρμόσουμε ένα material σε ένα αντικείμενο, τα materials χωρίζονται τις εξής κατηγορίες :

**Diffuse Shaders :** ένα diffuse shader γενικά είναι το χρώμα ενός υλικού - material όταν το χτυπά το φώς, είναι διάχυτο (οι ακτίνες αντανακλώνται σε μικρό βαθμό) και σχεδιασμένο να μιμείται την πραγματικότητα δίνοντας μια ομαλή διαβάθμιση από φωτεινό στο σκοτεινό. Στο λογισμικό blender τα materials που έχουν αυτές τις ιδιότητες είναι το Lambert, Oren-Nayar, Toon, Minnaert και Fresnel.

**Specular Shaders :** ένα specula shader δημιουργεί φωτεινά highlights όπως θα βλέπαμε σε μία γυαλιστερή επιφάνεια και μιμείται την αντανάκλαση της πηγής του φωτός. Οι ακτίνες αντανακλώνται σε μεγάλο βαθμό με βάση την γωνία που χτυπά το φώς την επιφάνεια, στο λογισμικό blender τα materials που έχουν αυτές τις ιδιότητες είναι το Phong, Blinn, Toon και WardIso.(Materials introduction). (Wartmann, 2008).

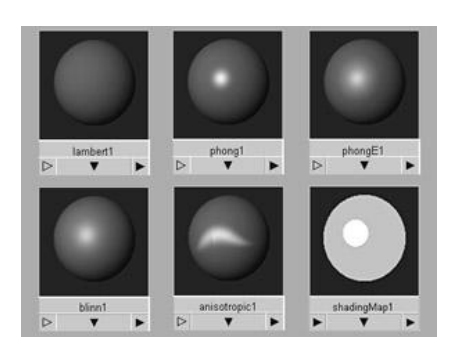

**Εικόνα 23 : Υλικά - materials του λογισμικού blender.**

#### **Textures**

Εκτός από τις ιδιότητες των materials τα αντικείμενα στον φυσικό κόσμο έχουν υφή, η υφή δεν επηρεάζει μόνο την εμφάνιση μίας επιφάνειας αλλά και την αίσθηση που προσδίδει π.χ. αν είναι μαλακό ή σκληρό. Μία κοινή μέθοδος για να εφαρμόσουμε textures είναι με την χρήση image maps, είναι δισδιάστατες ( 2D ) εικόνες οι οποίες ''τυλίγονται'' γύρω από το αντικείμενο σχήμα και μας επιτρέπουν να αναπαραστήσουμε λεπτομέρεια στα μοντέλα μας. Χωρίς αυτήν την λειτουργία θα ήταν δύσκολο να σχεδιάσουμε κατευθείαν στο μοντέλο και θα αύξανε τον αριθμό των polygons. Χρησιμοποιώντας image maps κρατούμε τον αριθμό των polygons χαμηλό και έτσι το λογισμικό blender αποδίδει τα γραφικά και τις σκηνές πιο γρήγορα το οποίο είναι ιδιαίτερα σημαντικό στο game engine με πραγματικό χρόνο ( real-time ) γραφικά.

**UV mapping :** ένα σύνηθες πρόβλημα που αντιμετωπίζουμε κατά την χρήση των image maps είναι η ακριβής τοποθέτηση των δισδιάστατων εικόνων στην επιφάνεια του σχήματος αντικειμένου ειδικά αν είναι περίπλοκη η γεωμετρία του. Μία λειτουργία που προσφέρει το λογισμικό blender για την επίλυση του προβλήματος αυτού είναι το UV mapping. Χρησιμοποιώντας το UV editor ξετυλίγουμε (unwrap) την γεωμετρία του σχήματος όπου γίνεται μία επίπεδη επιφάνεια για να δημιουργήσουμε το map. Πάνω στην γεωμετρία τοποθετούμε την δισδιάστατη εικόνα - 2D image texture.

Τότε μετακινούμε τις συντεταγμένες του ''ξετυλιγμένου'' σχήματος και λέμε στο λογισμικό blender πού ακριβώς θέλουμε να τοποθετηθεί το texture όταν τυλίγεται γύρω από το αντικείμενο.( Wartmann, 2008).

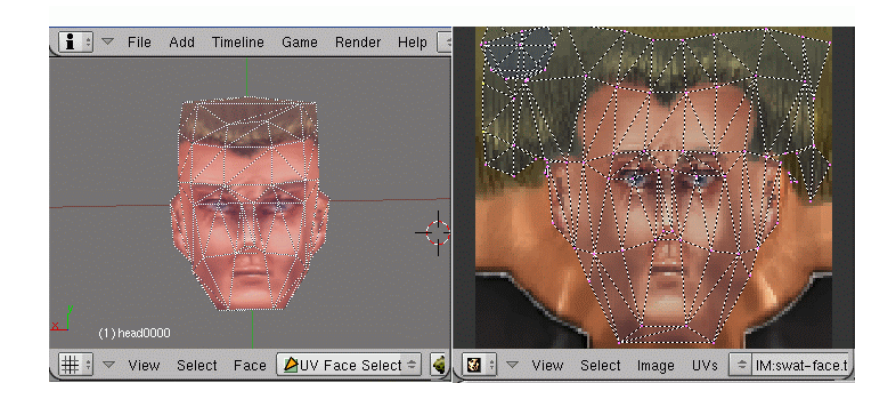

**Εικόνα 24 : UV mapping στο λογισμικό Blender.**

#### **Texture Face Materials**

Τα texture face materials είναι τα πιο βασικά υλικά σε ένα game engine και παρέχουν ένα μόνο material και texture. Χαρακτηριστικά όπως ο φωτισμός, η αντανάκλαση και η σκληρότητα επηρεάζουν κάθε vertex έτσι για low poly αντικείμενα θα δούμε μεγάλες αλλαγές ως προς τις ιδιότητες αυτές.

Για ένα απλό material στο λογισμικό blender προσθέτουμε ένα στα material buttons F5 ή επιλέγουμε ένα ήδη υπάρχων, μπορούμε να αλλάξουμε τα χρώματα ή τα χαρακτηριστικά του ( lamber,blinn .e.t.c) Για ένα προσθέσουμε ένα texture πρέπει να χρησιμοποιήσουμε το UV mapping όπως αναφέρεται πιο πάνω, το texture θα αναμιχθεί με το χρώμα και την ιδιότητα του material.

Στο ηλεκτρονικό παιχνίδι System Control χρησιμοποιήθηκαν μόνο lambert materials, το λογισμικό blender σου δίνει την ιδιότητα να γίνουν τα materials shadeless δηλαδή να μην επηρεάζονται από το φώς. Έτσι στο παιχνίδι δεν υπάρχουν φώτα, ο λόγος που έγινε αυτό είναι επειδή τα γραφικά έχουν την προσέγγιση των cell shaded γραφικών.

**Cel - shaded γραφικά:** τα Cel shaded (επίσης γνωστό ως cel shading ή toon shading) είναι ένας τύπος μη φωτορεαλιστικής απόδοσης που αποσκοπεί στο να κάνει τα γραφικά του ηλεκτρονικού υπολογιστή να μοιάζουν ότι είναι σχεδιασμένα στο χέρι. Το Cel-shading χρησιμοποιείται συχνά για να μιμηθεί το στυλ ενός κόμικ ή καρτούν. Είναι μια κάπως πρόσφατη προσθήκη στα γραφικά του ηλεκτρονικού υπολογιστή και συνήθως σε ηλεκτρονικά παιχνίδια. (Cel-shaded animation).

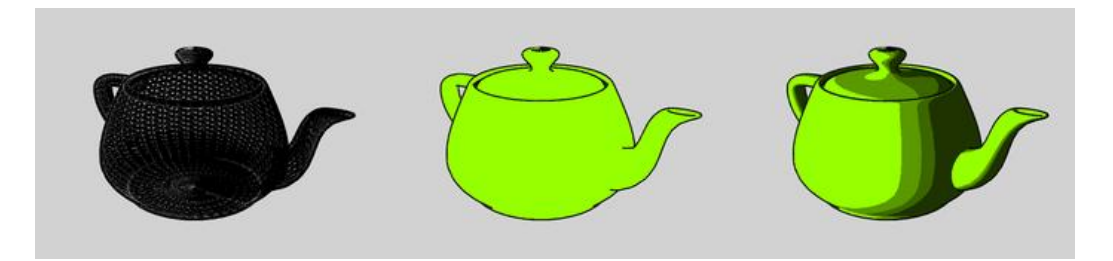

**Εικόνα 25 : Cel shaded γραφικά σε τρισδιάστατα μοντέλα.**

#### **Τρισδιάστατα μοντέλα παιχνιδιού με υφή**

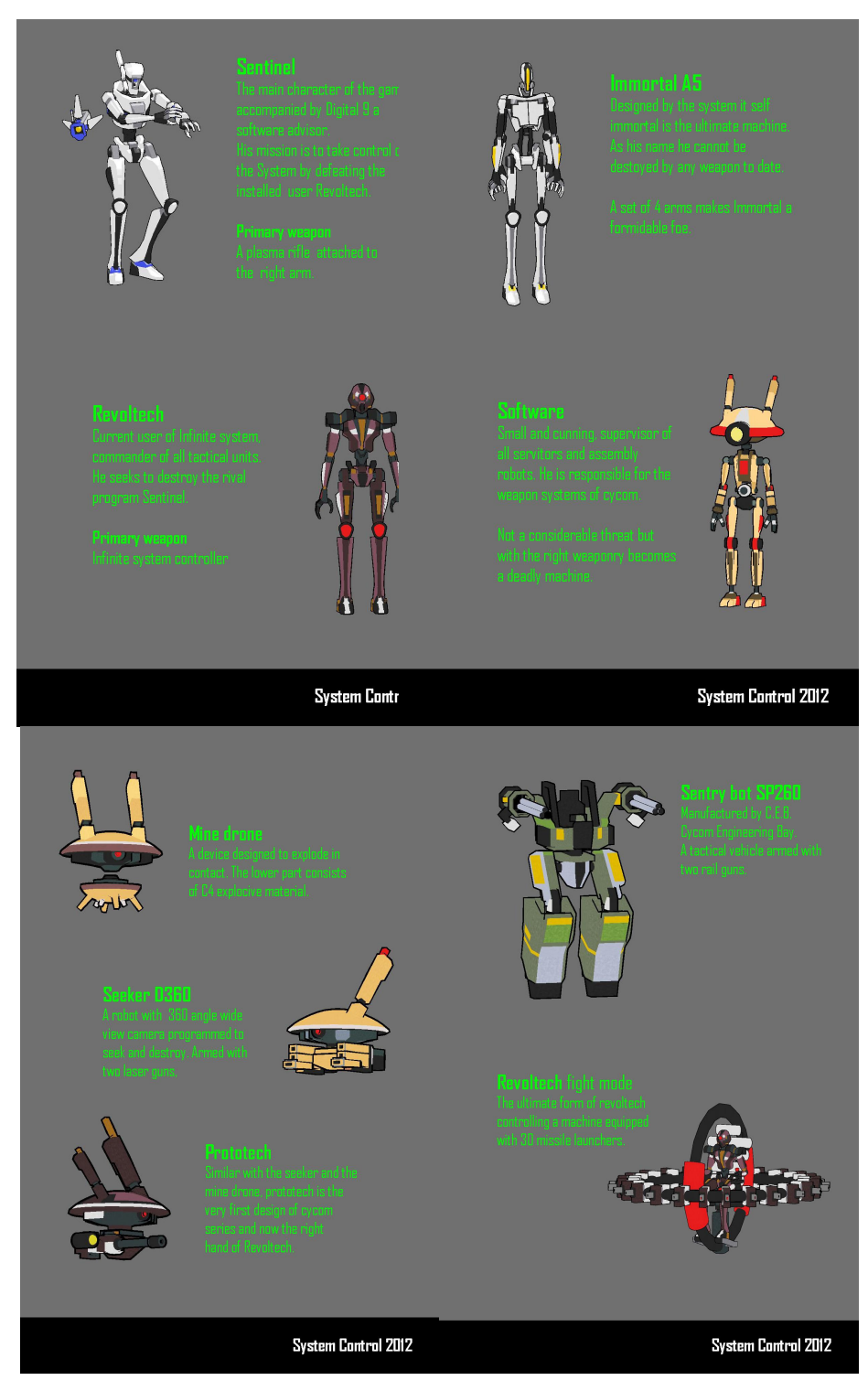

**Εικόνα 26 : Τρισδιάστατοι χαρακτήρες παιχνιδιού με υφή -textures.**

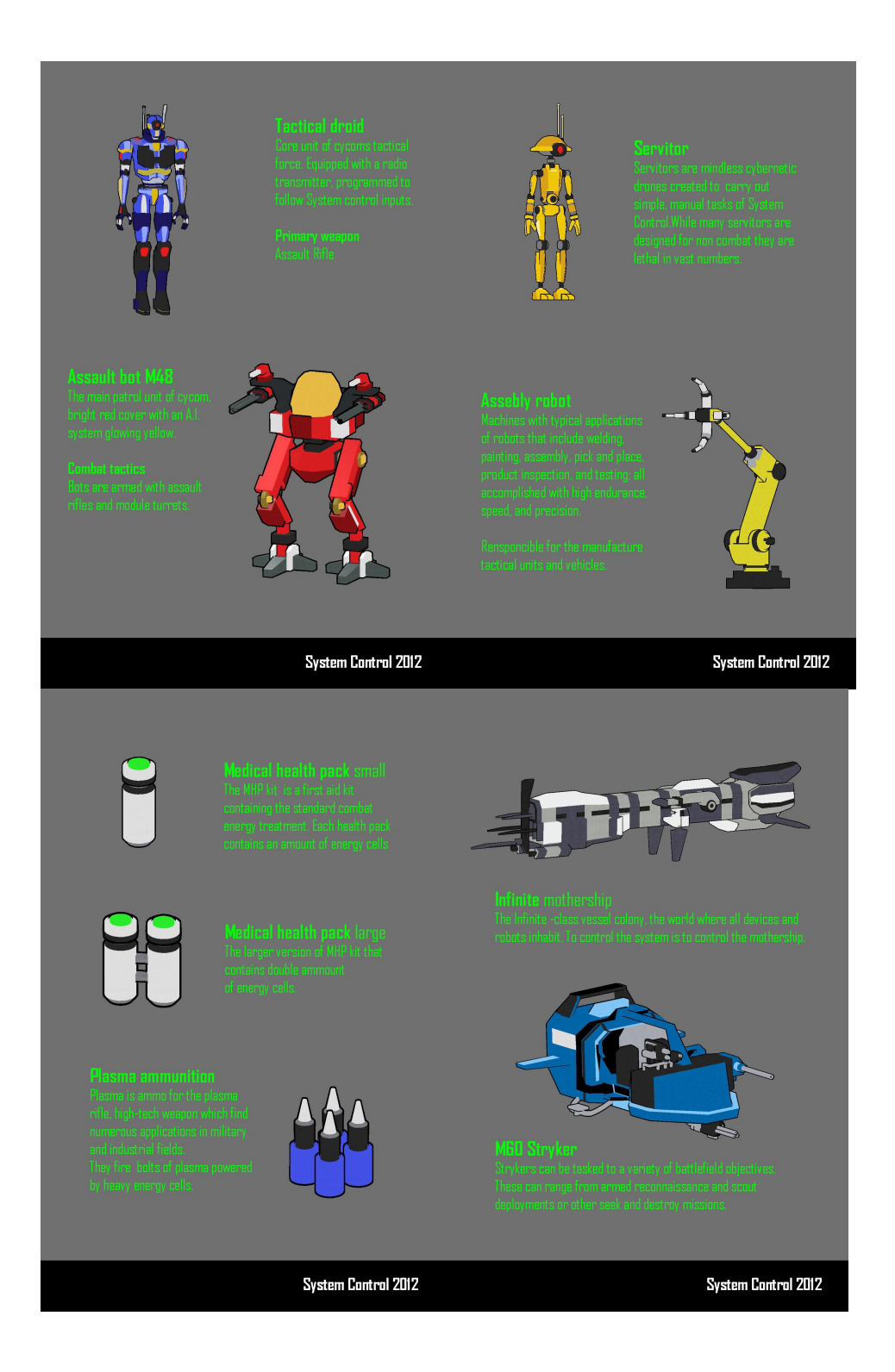

**Εικόνα 27 : Τρισδιάστατα οχήματα και στοιχεία του παιχνιδιού με υφή -textures.**

#### **Cel shader in game engine**

Τα cel shaded γραφικά όπως έχουμε πει είναι γραφικά που μιμούνται τα σχέδια των cartoon και comics, υπάρχει αυτό χαρακτηριστικό μαύρο περίγραμμα στην γεωμετρία κάθε τρισδιάστατου σχήματος. Το λογισμικό blender παρέχει αυτήν την λειτουργία με την χρήση των toon materials, δυστυχώς μόνο για απόδοση renderable εικόνων και video και όχι για real-time γραφικά.

Το game engine του λογισμικού blender λειτουργεί με real-time γραφικά, υπάρχει όμως τρόπος να δημιουργήσουμε ''ψεύτικα'' toon γραφικά με τον εξής τρόπο:

Επιλέγουμε το τρισδιάστατο αντικείμενο - σχήμα και ctrl + D το αντιγράφουμε (duplicate), είναι σημαντικό το pivot point του σχήματος να είναι στο κέντρο του (center pivot). Μετά επιλέγουμε το μοντέλο που μόλις αντιγράψαμε και μπαίνουμε στο edit mode πατώντας το tab στο πληκτρολόγιο. Με τα πλήκτρα alt + S αυξάνουμε το πάχος της γραμμής προς τα έξω, αυτή η γραμμή θα λειτουργεί αργότερα ως το μαύρο περίγραμμα. Τέλος πατούμε τα πλήκτρα shift + ctrl + N στο πληκτρολόγιο έτσι ώστε να αντιστρέψουμε τα normals του σχήματος. Το χρώμα των materials που έχει το αντιγραμμένο μοντέλο πρέπει να είναι μαύρο shadeless, για να ενώσουμε τώρα το μαύρο περίγραμμα ( αντιγραμμένο μοντέλο) με το αρχικό σχήμα επιλέγουμε το αντιγραμμένο shift και το αρχικό μαζί και τότε ctrl + P για να γίνουν parented.

Βασικά είναι δύο μοντέλα μαζί, το ένα λειτουργεί σαν περίγραμμα (outline) και το άλλο σαν το βασικό μοντέλο με τα textures του. Όλα τα τρισδιάστατα μοντέλα του ηλεκτρονικού παιχνιδιού System Control έχουν γίνει με αυτό τον τρόπο ώστε να μοιάζουν με comic χαρακτήρες.

( Toon Edges in the Game Engine).

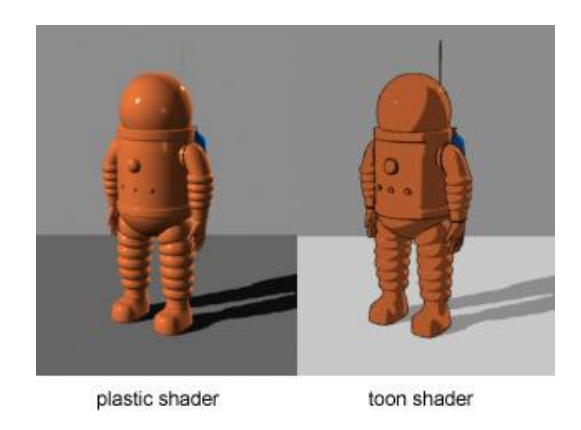

**Εικόνα 28 : Τρισδιάστατος χαρακτήρας με toon shader.**

#### **2.4 Animation**

Το animation γενικά ορίζεται ως δράση σε σχέση με την πάροδο του χρόνου, άρα για την δημιουργία του πρέπει να ελέγχουμε και να αλλάζουμε τον χρόνο, το λογισμικό blender προσφέρει το μενού timeline και σε μία σκηνή συνήθως βρίσκεται στο κάτω μέρος της οθόνης. Η σκηνή του λογισμικού blender αλλάζει ανάλογα με τον αριθμό της εικόνας (frame) που βρίσκεται στα σημεία του timeline, έτσι με πολλές εικόνες σε διαφορετικές στιγμές του χρόνου δημιουργούμε κίνηση (animation).

#### **Βασικό keyframe animation**

Πρώτα επιλέγουμε το αντικείμενο σχήμα, οτιδήποτε στοιχείο υπάρχει στο λογισμικό blender

( lights, camera, e.t.c) μπορεί να γίνει animated και πατούμε το πλήκτρο I. Εμφανίζεται ένα μικρό μενού όπου επιλέγουμε διάφορες λειτουργίες όπως περιστροφή, τοποθεσία και αλλαγή μεγέθους, μπορούμε να επιλέξουμε από το μενού αυτό και ανάλογα με το frame στο timeline δημιουργούμε μία δράση - αλλαγή στο στοιχείο που έχουμε επιλεγμένο. ( Hess, 2010).

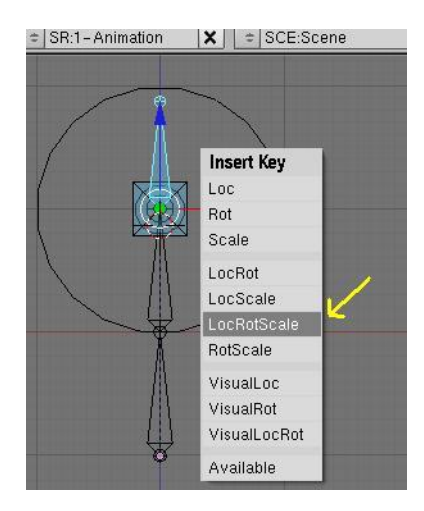

**Εικόνα 29 : Key frame animation σε κόκκαλο (bone).**

**Object animation :** Το σύστημα animation του λογισμικού blender μπορεί να συνδυαστεί με το game engine του και αυτό γίνεται με τα ipos. Το ipo είναι ένα animation curve σύστημα που μπορεί να χρησιμοποιηθεί για κίνηση αντικειμένων και αλλαγή χρωμάτων σε υλικά (materials). Με λίγα λόγια όταν ένα στοιχείο κλειδωθεί στο timeline σε διαφορετικά χρονικά διαστήματα (frames) τότε με το ipo curve system μπορούμε να εκτελέσουμε το animation στο game engine του λογισμικού blender.

Τα ipos έχουν έξι τρόπους (modes) με τους οποίους λειτουργούν και είναι οι εξής :

**Play** : παίζει το ipo από την αρχή μέχρι το τέλος σε κάθε θετικό pulse που ο actuator λαμβάνει και μετά σταματά. Άλλα pulses που λαμβάνει καθώς παίζει καταργούνται.

**Ping Pong :** παίζει το ipo από την αρχή μέχρι το τέλος στο πρώτο θετικό pulse και μετά ανάποδα από τον τέλος στην αρχή όταν έρθει ο δεύτερος θετικός pulse.

**Flipper :** παίζει το ipo όσο το pulse είναι θετικό. Όταν το pulse γίνει αρνητικό τότε το ipo παίζει από το frame που βρίσκεται εκείνη την χρονική στιγμή πίσω στην αρχή.

**Loop stop :** παίζει το ipo συνεχώς επαναλαμβανόμενα ( loop) όσο το pulse είναι θετικό, σταματά στην χρονική στιγμή (frame) όταν το pulse γίνει αρνητικό.

**Loop End :** το ipo παίζει επανειλημμένα όσο υπάρχει θετικό pulse, όταν το pulse σταματήσει συνεχίζει να παίζει το ipo μέχρι το τέλος και μετά σταματά.

**Property :** παίζει το ipo για το συγκεκριμένο frame που υποδεικνύει το property με το όνομα που βρίσκεται στο πεδίο ''prop:''. (Wartmann, 2008).

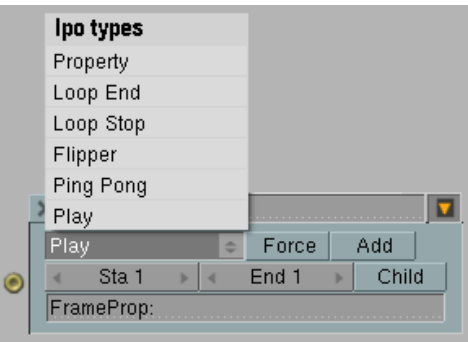

**Εικόνα 30 : Μενού Ipo στο λογισμικό Blender.**

Για τα animations του ηλεκτρονικού παιχνιδιού System Control χρησιμοποιήθηκαν τα ipo σε στατικά στοιχεία αλλά και χαρακτήρες. Για παράδειγμα όπως θα δούμε παρακάτω το intro animation του παιχνιδιού όπου ο τίτλος System control σχηματίζεται από χαρακτήρες με την πάροδο του χρόνου.

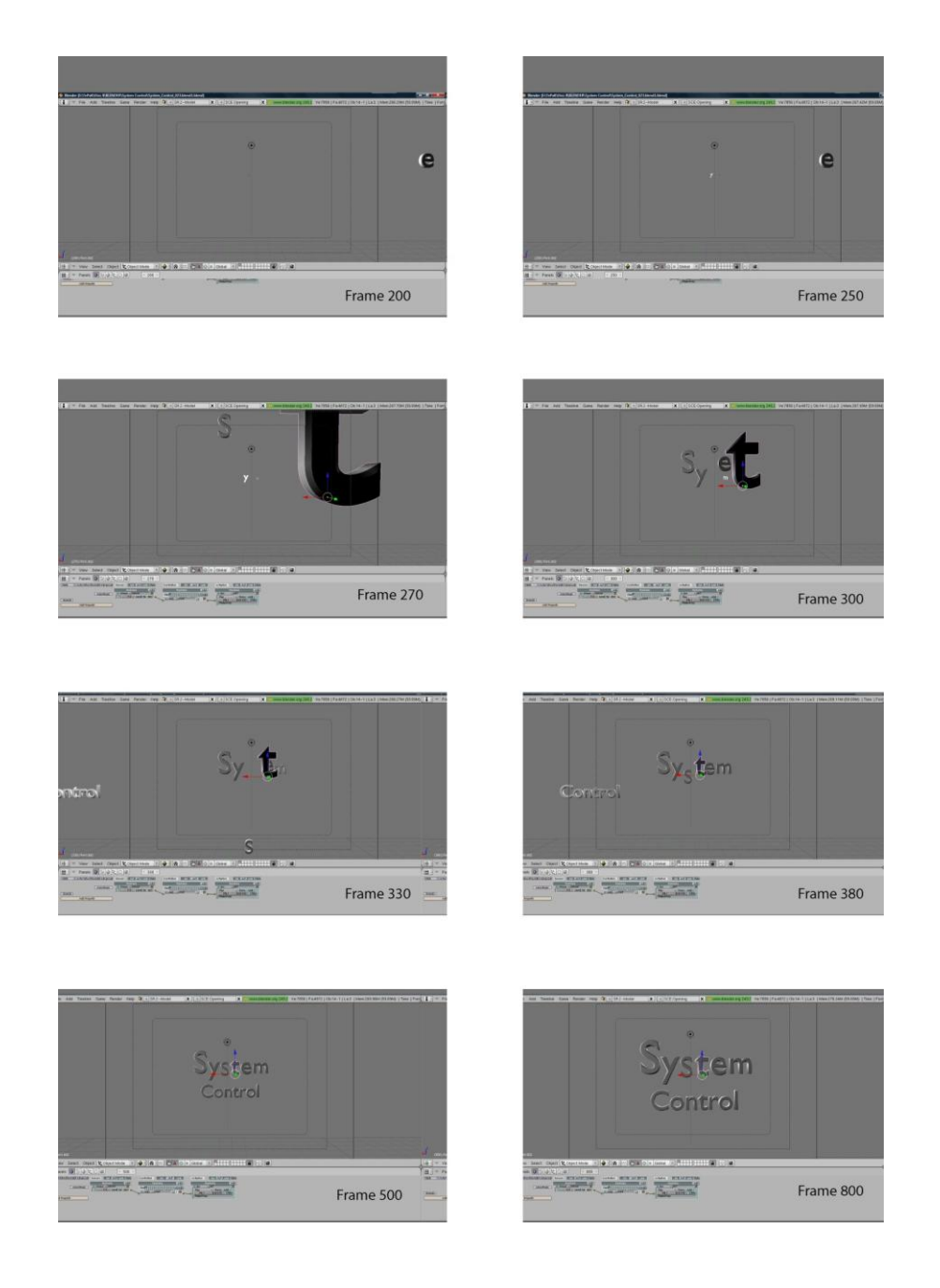

**Εικόνα 31 : Animation του λογότυπου System control στο λογισμικό Blender.**

Κάθε γράμμα - χαρακτήρας του τίτλου System Control έχει το δικό του ipo σε διαφορετικές τοποθεσίες ΧΨΖ στην σκηνή και σε διαφορετικά χρονικά διαστήματα. Όλα τα ipo είναι σε play mode με τα frames να ξεκινούν και να τελειώνουν ανάλογα με τις τοποθεσίες που κλειδώσαμε τους χαρακτήρες στα χρονικά διαστήματα του timeline.

| G<br>$\equiv$<br>Panels<br>▽                                                                                  | 800                                                                                                    |                                                                                                    |
|----------------------------------------------------------------------------------------------------|----------------------------------------------------------------------------------------------------|----------------------------------------------------------------------------------------------------|
| Static<br>Actor Ghost Invisibl Advanced<br>Sensors<br>Sel "Act" Link State                                    | Controllers<br>Link<br>Act  <br>– Sel                                                                          | Sel Act Link State<br>Actuators                                                                                 |
| Font.002<br><b>x</b> Always<br>sensor<br>Anisotropic<br>f.o Level Taj Inv a<br>1888<br>Bounds<br>Add Property | Add<br>Add <sup>)</sup><br>Font.002<br>$ $ Al $ $ Ini $ $ D $ $<br>State<br><b>XAND</b><br>$ $ cont<br>52<br>囸 | Add<br>Font.002<br>lact<br>(Ipo<br>IШ<br>Play<br>Force  Add<br><b>Child</b><br>$End + 50$<br>5h1<br>Frame Prop: |

**Εικόνα 32 : Λογική - προγραμματισμός του ipo στο λογισμικό blender.**

#### **Character animation**

Τα στατικά στοιχεία και οι απλοί χαρακτήρες μπορούν να γίνουν animated μόνο με την χρήση ipo όμως για την χρήση περίπλοκων κινήσεων όπως τρέξιμό, πήδημα απαιτείται η χρήση σκελετού (armature system). Το σύστημα armature δίνει πολλές δυνατότητες στο animation ενός χαρακτήρα στο game engine του λογισμικού blender, αυτές οι κινήσεις ονομάζονται actions.

#### **Προετοιμασία του μοντέλου (mesh)**

Το μοντέλο του χαρακτήρα που θα χρησιμοποιήσουμε για animation πρέπει να είναι έτοιμο, πολλές πτυχές του blender game engine και animation βασίζονται στο γεγονός ότι το μοντέλο του χαρακτήρα και ο σκελετός (armature) πρέπει να χρησιμοποιούν τις σωστές συντεταγμένες στην σκηνή. Η μπροστινή όψη (front view) πρέπει να δείχνει την μπροστινή πλευρά του χαρακτήρα και του armature.

#### **Χρήση του σκελετού ( rigging )**

Το επόμενο βήμα είναι η δημιουργία του σκελετού (armature) ο οποίος θα κινήσει τον τρισδιάστατο χαρακτήρα του παιχνιδιού. Το armature αποτελείται από κόκκαλα (bones) και με την χρήση του edit mode τα δημιουργούμε για να χτίσουμε τον σκελετό με βάση τον χαρακτήρα.

Είναι σημαντικό να έχουμε γνώση της ανατομίας του τρισδιάστατου χαρακτήρα, παράδειγμα αν είναι άνθρωπος τότε ο σκελετός πρέπει να έχει τα κόκκαλα και τις κλειδώσεις ενός ανθρώπινου σκελετού γιατί αργότερα θα επηρεάσει την κίνηση στο animation. (Wartmann, 2008).

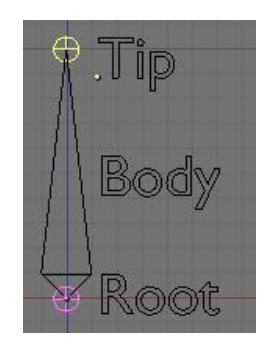

**Εικόνα 33 : Στοιχεία του κόκκαλου (bone) στο λογισμικό Blender.**

Όταν δημιουργούμε bones είναι καλό να τα ονομάζουμε έτσι ώστε αργότερα στο animation να ξέρουμε ποιό κόκκαλο θέλουμε να κινηθεί. Όταν τελειώσει το armature τότε το ενώνουμε με το τρισδιάστατο μοντέλο, ο σκελετός και ο χαρακτήρας πρέπει να είναι στην ίδια στάση και τοποθεσία ΧΨΖ. Πρώτα επιλέγουμε το μοντέλο και πιέζοντας το πλήκτρο shift επιλέγουμε το armature. Τότε πατούμε ctrl + P και εμφανίζεται ένα μενού, επιλέγουμε create from bone heat το οποίο ανατεθεί vertices αυτόματα στα bones.

Ο κύριος χαρακτήρας Sentinel του ηλεκτρονικού παιχνιδιού System Control έχει γίνει rigged με τον πιο πάνω τρόπο έτσι ώστε να τρέχει στο game engine του λογισμικού blender.

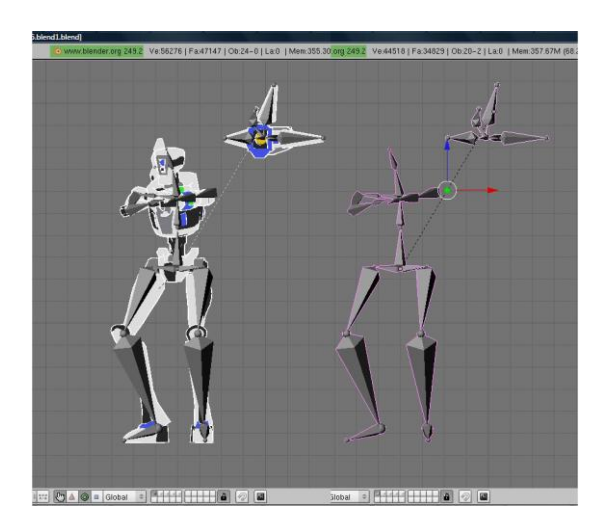

**Εικόνα 34 : Τρισδιάστατος χαρακτήρας παιχνιδιού με σκελετό (armature).**

#### **Pose mode**

Ακόμα ένα μενού που έχουν τα armature εκτός από το edit mode είναι το pose mode, το μενού αυτό χρησιμοποιείται για την τοποθέτηση των bones που είναι μέσα στο σκελετό σε διαφορετικές στάσεις. Καθορίζοντας keyframes στο pose mode δημιουργούμε ένα action για τον σκελετό (armature), και το game engine του λογισμικού blender θα χρησιμοποιήσει τα actions αυτά για το animation του τρισδιάστατου χαρακτήρα.

Για να επεξεργαστούμε τα bones στο pose mode, επιλέγουμε τα κόκκαλα χρησιμοποιώντας το δεξί κλικ του ποντικού και τότε κάνουμε τις βασικές μετατροπές όπως αλλαγή μεγέθους, μετακίνηση και περιστροφή. Μπορούμε να τοποθετήσουμε keyframes για κάθε pose επιλέγοντας ένα ή περισσότερα bones πατώντας το πλήκτρο I και επιλέγουμε μία μετατροπή από το μενού που εμφανίζεται. Ένας χαρακτήρας μπορεί να έχει περισσότερα από ένα actions δημιουργώντας έτσι μία σειρά από κινήσεις ( περπάτημα, τρέξιμο, πήδημα, χτύπημα). (Wartmann, 2008).

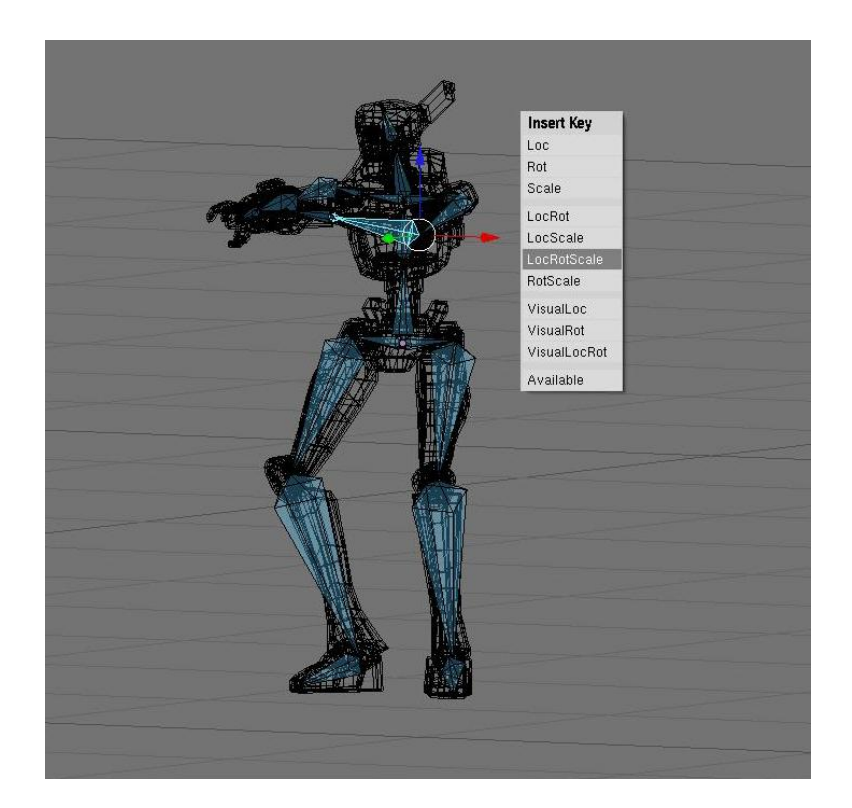

**Εικόνα 35 : Μενού pose mode στο λογισμικό blender.**

Οι δράσεις (actions) είναι πολύ σημαντικές για το animation ενός χαρακτήρα παιχνιδιού, δίνει στον παίχτη την ικανοποίηση με τις δικές του αποφάσεις ότι χειρίζεται έναν ήρωα αλληλεπίδραση. Με το σύστημα armature μπορούμε να δημιουργήσουμε animation για κάθε action ξεχωριστά και να αποφασίσουμε ποιά δράση θα παίξει και σε ποίο χρονικό διάστημα χρησιμοποιώντας τα logic bricks.

#### **Weight paint editing**

Στο pose mode κάθε φορά που επεξεργαζόμαστε τα κόκκαλα (bones) του armature αλλάζει και η γεωμετρία του τρισδιάστατου του μοντέλου του χαρακτήρα (παραμόρφωση). Αυτό μερικές φορές δημιουργεί τα εξής πρόβλημα, vertices που δεν είναι ενωμένα με το σωστό bone του armature τείνουν να μένουν πίσω όταν γίνει κίνηση παραμορφώνοντας έτσι την γεωμετρία του μοντέλου. Ο πιο εύκολος τρόπος για να διορθώσουμε το πρόβλημα αυτό είναι με την χρήση του weight paint tool.

Το εργαλείο weight paint tool μπορεί να ''χρωματίσει'' την επιρροή που έχουν τα bones στην γεωμετρία του τρισδιάστατου μοντέλου. Για να μπούμε στο weight paint mode πρώτα επιλέγουμε την γεωμετρία του μοντέλου και κλικ στο εικονίδιο weight paint. Το μοντέλο θα έχει τώρα χρώμα, οι μπλε περιοχές έχουν λίγο ή καθόλου επιρροή από το κόκκαλο που έχουμε επιλεγμένο ενώ οι κόκκινες επηρεάζουν πλήρως τα vertices του τρισδιάστατου μοντέλου. Έτσι χρωματίζουμε ανάλογα προσθέτοντας ή αφαιρώντας επιρροή από τα κόκκαλα (bones) του armature σε σχέση με την γεωμετρία του τρισδιάστατου μοντέλου.(Wartmann, 2008).

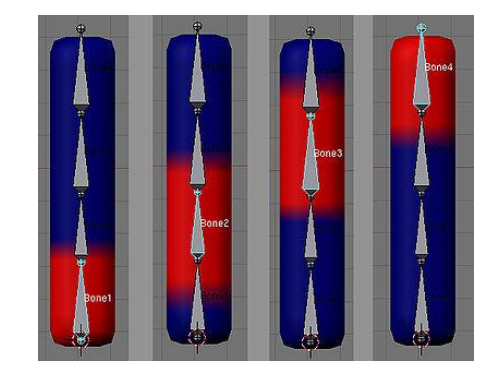

**Εικόνα 36 : Weight painting στο λογισμικό Blender.**

## **3. Λογική παιχνιδιού - Game logic**

Το game engine του λογισμικού blender έχει μία συλλογή λειτουργιών για αλληλεπίδραση όπως φυσική, γραφικά, λογική, ήχο και δίκτυο. Λειτουργικά το game engine αναλύει την εικονική πραγματικότητα που αποτελείται από υλικό και δράσεις όπως animation και φυσική (physics). Τα στοιχεία στο game engine του λογισμικού blender ονομάζονται game objects και έχουν μία σειρά από εργαλεία όπως logic bricks, properties, sensors, controllers, και actuators. Τα properties λειτουργούν σαν μνήμη, οι sensors είναι οι αισθήσεις , οι controllers ο εγκέφαλος και οι actuators κάνουν τις δράσεις στον κόσμο του game engine.

Για να ξεκινήσουμε ένα παιχνίδι στο λογισμικό blender πατούμε το πλήκτρο P στο πληκτρολόγιο και για να σταματήσουμε πατούμε το ESCAPE.

#### **3.1 Blender game engine**

#### **Logic buttons**

Τα logic buttons υπάρχουν για την αλληλεπίδραση του λογισμικού blender, είναι το κύριο μενού για το game engine όπου δημιουργούμε logic bricks δίνοντας συμπεριφορά -δράσεις στα αντικείμενα. Οι ρυθμίσεις για τα game objects χωρίζονται στις εξής λειτουργίες :

Το μενού όπου επηρεάζουμε την φυσική ( physics) των αντικειμένων και πώς το αντιλαμβάνεται το game engine του λογισμικού blender, προεπιλογή είναι το static.

**No collision :** το αντικείμενο δεν αντιδρά σε συγκρούσεις. Χρησιμοποιούμε αυτήν την ιδιότητα σε οτιδήποτε αντικείμενο που θέλουμε να μην αλληλεπιδρά με dynamic objects.

**Static :** αυτό το αντικείμενο λειτουργεί ως στατικό στοιχείο του παιχνιδιού, παράδειγμα μία πίστα. Αυτά τα αντικείμενα μπορούν να κινηθούν με logic bricks ή ipos και τα dynamic objects αλληλεπιδρούν μαζί τους κατά την σύγκρουση (collision) μεταξύ τους.

**Dynamic :** αυτά τα αντικείμενα ακολουθούν του νόμους της φυσικής όπως η βαρύτητα, η σύγκρουση και η αναπήδηση ( bouncing).

**Rigid body :** επιτρέπει πιο προηγμένη φυσική από το game engine. Ιδιότητες όπως να κάνει μία σφαίρα αυτόματα να κυλά όταν έρθει σε επαφή με άλλα αντικείμενα. (Wartmann, 2008).

| <b>Dynamic</b>  | Actor | Ghost               | Invisible |             | Advanced    |  |  |
|-----------------|-------|---------------------|-----------|-------------|-------------|--|--|
| <b>Occluder</b> |       | Radius: 1.00        |           |             | No sleeping |  |  |
| No collision    |       | RotDamp 0.180       |           |             |             |  |  |
| Sensor          | ×     | Form: 0.40          |           | Anisotropic |             |  |  |
| Static          |       |                     |           |             |             |  |  |
| Dynamic         |       |                     |           |             | Compound    |  |  |
| Rigid body      |       |                     |           |             |             |  |  |
| Soft body       |       | <b>Add Property</b> |           |             |             |  |  |
| Object type     |       |                     |           |             |             |  |  |

**Εικόνα 37 : Μενού (physics) αντικειμένου στο λογισμικό Blender.**

Ανάλογα με τον τύπο του αντικείμενο υπάρχουν οι επιπλέον επιλογές ( advanced settings) οι οποίες επιτρέπουν τι εξής επιλογές :

**Actor :** αυτή η επιλογή κάνει τα αντικείμενα ανιχνεύσιμα για τα sensors Near και Radar. Τα dynamic και rigid body αντικείμενα είναι πάντα actors.

**Ghost :** τα ghost object δεν αντιδρούν σε σύγκρουση ( collision) αλλά μπορούν να ενεργοποιήσουν ένα collision sensor.

**Invisible** : κάνει το αντικείμενο αόρατο στο παιχνίδι

**Advanced Settings :** τα dynamic αντικείμενα με ιδιότητες physics έχουν ένα πεδίο σύγκρουσης το οποίο ανιχνεύει collisions. Η μάζα (mass) ενός dynamic actor αλληλεπιδρά ανάλογα με τον τρόπο που οι δυνάμεις ασκούνται πάνω του, χρειάζεσαι περισσότερη δύναμη για να μετακινήσεις ένα βαρύ αντικείμενο.

Η ακτίνα ( radius) είναι το σφαιρικό πεδίο όπου δέχεται τις συγκρούσεις ( collisions ) ένα αντικείμενο και το bounding box είναι βασικά το σχήμα που θέλουμε η ακτίνα και η φυσική του αντικειμένου να κατέχει. Οι επιλογές που δίνουν τα bounds είναι οι εξής :

**Sphere :** είναι η προεπιλογή που δίνει το λογισμικό blender για κάθε dynamic και rigid αντικείμενο στο game engine, ιδανικό για σφαιρικά σχήματα όπως μπάλες ποδοσφαίρου κ.τ.λ.

**Cylinder :** κυλινδρικά όρια (bounds) ιδανικά για αντικείμενα όπως τροχοί, μπουκάλια κ.τ.λ.

**Cone :** όρια για κωνικά σχήματα.

**Convex Hull :** οι τρύπες και τα εξογκώματα ενός αντικειμένου δεν υπολογίζονται, το convex hull υπολογίζει τα όρια του ίδιου του αντικειμένου κάνοντας το ιδανικό για μοντέλα με περίπλοκη γεωμετρία. Ο κύριος χαρακτήρας (Sentinel) του παιχνιδιού System Control έχει όρια convex hull για καλύτερη απόδοση της φυσικής.

**Triangle Mesh :** Αυτό δίνει τις ιδιότητες ενός κοίλου σχήματος στα όρια (bounds) ενός αντικειμένου.

**Compound :** προσθέτει dynamic children ( parented με το αντικείμενο και υπολογίζει την φυσική τους).

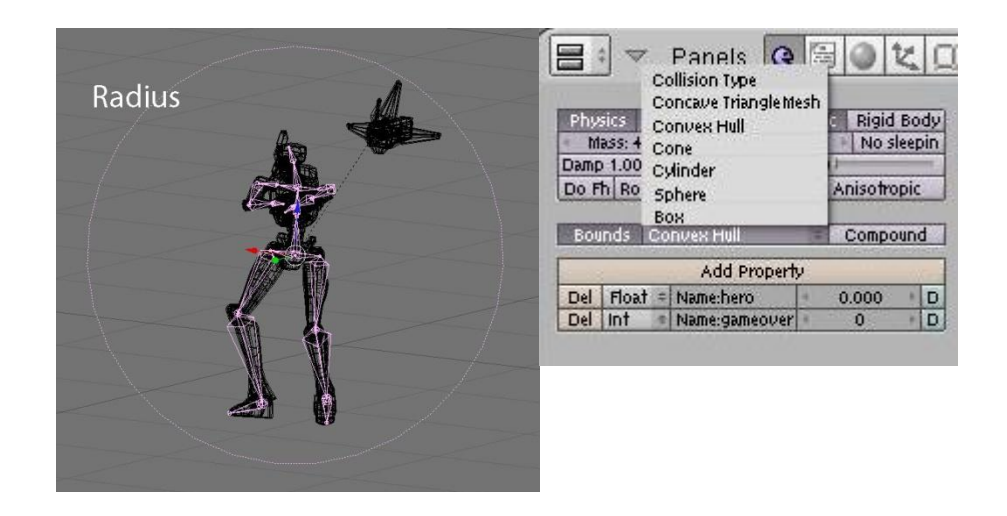

**Εικόνα 38 : Ακτίνα ( radius) τρισδιάστατου χαρακτήρα και μενού bounds.**

#### **Properties**

Κάτω από τις ρυθμίσεις (settings) του αντικειμένου ορίζουμε τις ιδιότητες (properties) του game object. Αυτές οι ιδιότητες μπορούν να εκτελέσουν προγραμματιστικές εντολές. Οι ιδιότητες (properties ) περιέχουν πληροφορίες που είναι συνδεδεμένες με το αντικείμενο και συνήθως ισχύουν μόνο σε αυτό

αλλά υπάρχει η επιλογή να τις στείλουμε σε άλλα αντικείμενα με μηνύματα (messages).

#### **Property types :**

Boolean : αυτή η ιδιότητα αποθηκεύει ιδιότητες όπως "TRUE" or "FALSE".

Integer : αποθηκεύει αριθμούς όπως 1,2,3,4 από το - 2147483647 μέχρι και 2147483647.

Float : αποθηκεύει δεκαδικούς αριθμούς π.χ. 3.534634.

String : αποθηκεύει χαρακτήρες - γράμματα.

Timer : αυτή η ιδιότητα μετρά τον χρόνο που κυλά στο real time game engine σε δευτερόλεπτα ξεκινώντας από το μηδέν, σε καινούργια αντικείμενα που δημιουργήθηκαν κατά το παιχνίδι, το timer ξεκινά μόλις εμφανιστούν στο παιχνίδι. (Wartmann, 2008).

#### **Game Logic Bricks**

Τα game logic bricks στο game engine του λογισμικού blender βρίσκονται στα real-time buttons. Ενώνουμε διαφορετικά logic bricks μεταξύ τους για να δημιουργήσουμε δράσεις στο παιχνίδι και είναι οι εξής :

**Aισθητήρες (sensors) :** τα sensors λειτουργούν σαν τις πραγματικές αισθήσεις, μπορούν να αναγνωρίσουν τριβή (collision), να νιώσουν (touch), να μυρίσουν (near) και να δουν (ray,radar).

**Always sensor :** ο ποιό βασικός sensor στο λογισμικό blender είναι ο always sensor,

**Keyboard sensor :** επιτρέπει αλληλεπίδραση του χρήστη με το game engine μέσω του πληκτρολόγιου

**Mouse sensor :** επιτρέπει αλληλεπίδραση του χρήστη με το game engine μέσω του ποντικιού.

**Touch sensor :** το αντικείμενο με αυτό τον sensor όταν έρθει σε επαφή με ένα υλικό (material) εκτελεί μία δράση. Το touch sensor έχει τις ίδιες ιδιότητες με το collision sensor.

**Collision sensor :** χρησιμοποιείται στο να ανιχνεύει επαφή μεταξύ αντικειμένων, εκτός από τα υλικά (materials) ανιχνεύει και ιδιότητες (properties) ενός αντικειμένου.

**Near sensor :** ο αισθητήρας αυτός αντιδρά σε αντικείμενα που είναι actors από μία συγκεκριμένη απόσταση που ορίζουμε εμείς.

**Property sensor :** ανιχνεύει ιδιότητες (properties) που έχουν τα αντικείμενα

**Message sensor :** ο αισθητήρας ενεργοποιείται όταν εμφανίζεται ένα συγκεκριμένο μήνυμα.

**Controllers:** Τα controllers λειτουργούν σαν τον εγκέφαλο της λογικής του παιχνιδιού, από απλές αποφάσεις μέχρι περίπλοκες Python εντολές.

**Actuators :** οι actuators εκτελούν τις εντολές, είναι οι ''μύες'' στο λογισμικό blender, ανάλογα με τον τύπο ή τον σκοπό οι actuators λειτουργούν διαφορετικά κάθε φορά που ενεργοποιούνται.

**Action actuator :** παίζουν συγκεκριμένα animations (δράσεις) στο game engine. Στα πεδία '' Sta''και ''End'' λέμε στον actuator από πιο frame του animation να ξεκινήσει και σε ποιό να τελειώσει.

**Motion actuator :** η κύρια λειτουργία του είναι η μετακίνηση αντικειμένων και ανάλογα με την φυσική (dynamic, static).

**Camera actuator :** μιμείται τον cameraman, ακολουθά συνέχεια τον actor αντικείμενο και προσπαθεί να κρατήσει τις αποστάσεις που ορίζουμε εμείς στο οπτικό πεδίο.

**Sound actuator :** παίζει έναν ήχο για ένα αντικείμενο και έχει τις εξής επιλογές :

Play Stop : παίζει τον ήχο εφόσον δέχεται εντολή από τον controller.

Play End : παίζει τον ήχο μέχρι το τέλος όταν δεχτεί εντολή από τον controller.

Loop Stop : παίζει και επαναλαμβάνει τον ήχο από την αρχή εφόσον ο controller δίνει εντολή.

Loop End : παίζει τον ήχο επανειλημμένα εφόσον ο controller δίνει εντολή και όταν σταματήσει, ο ήχος συνεχίζει να παίζει μέχρι το τέλος του.

**Property actuator :** είναι υπεύθυνος στην καταχώρηση τιμών στις ιδιότητες (properties) και υπάρχουν τρείς επιλογές : assign, add και copy.

**Edit object actuator :** εκτελεί δράσεις (actions) σε αντικείμενα όπως να προσθέσει καινούργια αντικείμενα στον κόσμο και να διαγράψει αντικείμενα. Οι επιλογές που δίνονται είναι οι εξής :

Add object : προσθέτει καινούργια στοιχεία στην σκηνή.

End object : καταστρέφει - εξαφανίζει το αντικείμενο.

Replace mesh : αλλάζει την φόρμα -γεωμετρία ενός αντικειμένου με μία άλλη.

**Track to :** μετακινεί το αντικείμενο ανάλογα με το αντικείμενο που ορίσαμε να ακολουθεί, θα προσπαθεί συνεχώς να φτάσει τον στόχο ( αντικείμενο) σε όλους τους άξονες ΧΨΖ.

**Dynamic :** χρησιμοποιείται για να αλλάξουμε την φυσική του αντικειμένου, από dynamic σε non dynamic

και το ανάποδο, ιδανικό όταν θέλουμε οι εχθροί να σταματούν να είναι dynamic όταν πεθάνουν.

**Scene actuator :** με τον actuator αυτό μπορούμε να αλλάξουμε σκηνές και κάμερες στο παιχνίδι.

**Game actuator :** με την χρήση του game actuator μπορούμε να φέρουμε σκηνές από τον ηλεκτρονικό υπολογιστή, να σταματήσουμε ή και να ξαναρχίσουμε ένα παιχνίδι.

(Wartmann,2008).

#### **3.2 Μουσική και ήχοι παιχνιδιού**

Η μουσική που χρησιμοποιήθηκε στο παιχνίδι δημιουργήθηκε με το πρόγραμμα Adobe Soundbooth, έγινε επιλογή μουσικών κομματιών που θα ταίριαζαν σε συγκεκριμένες σκηνές και στάδια του παιχνιδιού, για παράδειγμα στο animation του λογότυπου System control. Τα ηχητικά εφέ του παιχνιδιού όπως ήχο μηχανής όταν τρέχει ο ήρωας του παιχνιδιού έτσι ώστε να ακούγεται μηχανικός, ήχοι laser όταν πυροβολά κ.τ.λ.

Για την δημιουργία διαλόγων στο παιχνίδι χρησιμοποιήθηκε το πρόγραμμα IVONA text to speech όπου σου επιτρέπει την εξαγωγή κειμένου σε μορφή ήχου δίνοντάς σου διάφορες επιλογές φωνών. Οι ήχοι και τα μουσικά κομμάτια έπρεπε να έχουν την μορφή Wav για να μπορέσει το λογισμικό Blender να τα παίξει και κάθε ήχος μπήκε στο κατάλληλο τρισδιάστατο μοντέλο με sound actuator.

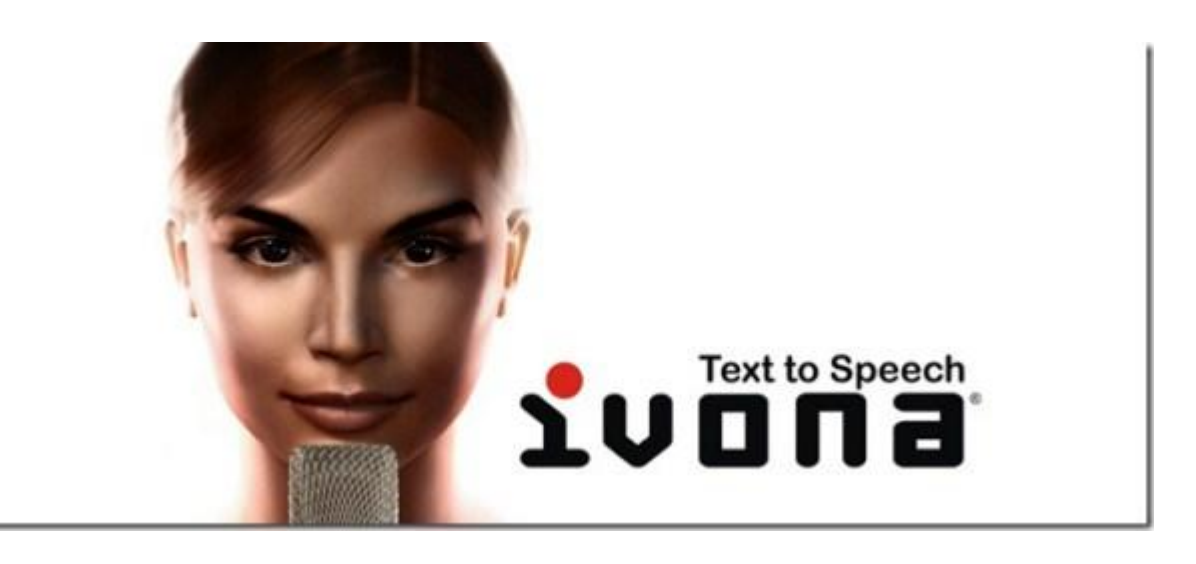

**Εικόνα 39 : Πρόγραμμα IVONA text to speech.**

### **3.3 Τεστ - Αξιολόγηση με χρήστες**

Η αξιολόγηση περιλάμβανε χρήστες από διαφορετικές ηλικίες, hardcore και απλούς παίχτες. Η αξιολόγηση έγινε με την χρήση ενός φορητού ηλεκτρονικού υπολογιστή και η επιλογή των χρηστών με δείγμα ευκολίας. Ο τρόπος με τον οποίο έγινε το τεστ ήταν ο ακολούθως :

Κατόπιν συνεννόησης έκλεισε ένα ραντεβού με τον χρήστη και ενημερώθηκε για το θέμα του τεστ, πριν να ξεκινήσει το τεστ έγινε προετοιμασία του φορητού υπολογιστή και ξεκίνησε το παιχνίδι System Control. Δεν δόθηκαν οδηγίες ως προς τους χειρισμούς ή βοήθεια προς τον χρήστη για να ολοκληρώσει το παιχνίδι παραμόνο όταν ζητούσε την βοήθεια από τον tester.

Όταν τελειώσουν το παιχνίδι οι χρήστες τους δίνετε ένα ερωτηματολόγιο για αξιολόγηση του παιχνιδιού και σε μερικούς γίνετε και ηχογράφηση με την άδειά τους.

# **Συμπεράσματα - Αποτελέσματα Αξιολόγησης**

Η αξιολόγηση έγινε σε 27 χρήστες και τα αποτελέσματα που προέκυψαν από τα ερωτηματολόγια και τις ηχογραφήσεις είναι τα ακόλουθα :

Υπήρχε πρόβλημα στην κίνηση της κάμερας, πολλές φορές ο χρήστης δυσκολευόταν να δει τον χαρακτήρα του παιχνιδιού και το περιβάλλον, επίσης η κάμερα έμπαινε στα γραφικά του παιχνιδιού. Τα controls (χειρισμοί) του παιχνιδιού ήταν δύσκολα προς χρήση, τα πλήκτρα ήταν πολύ απομακρυσμένα το ένα από το άλλο. Κάποιες αλλαγές ως προς τα γραφικά των σταδίων, ήθελαν βελτίωση και δόθηκαν εισηγήσεις. Το παιχνίδι φάνηκε αργό στους περισσότερους χρήστες. Αρκετοί από τους χρήστες έδωσαν την γνώμη τους όσο αφορά τον τρόπο με τον οποίο ο χαρακτήρας κινείται και παλεύει (gameplay) προτιμούσαν να υπήρχαν επιπλέον κινήσεις.

Λαμβάνοντας υπόψη τα αποτελέσματα και τα σχόλια των χρηστών, έγινε διόρθωση στα ακόλουθα σημεία του ηλεκτρονικού παιχνιδιού System Control :

Οι χειρισμοί άλλαξαν με βάση τα controls που πρότειναν οι περισσότεροι χρήστες και το σύστημα που χρησιμοποιούν συνήθως τα ηλεκτρονικά παιχνίδια υπολογιστών.

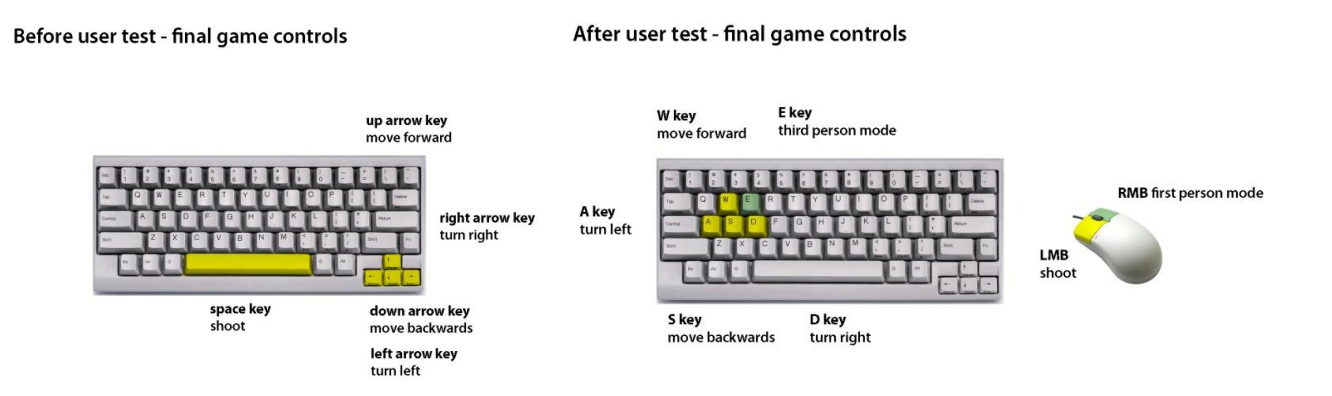

**Εικόνα 40 : Χειρισμοί του παιχνιδιού System control .**

Η κάμερα του παιχνιδιού βελτιώθηκε και προστέθηκε μία επιπλέον κάμερα όπου ο χρήστης μπορεί να αλλάζει ανά πάσα στιγμή στο παιχνίδι. Η μία κάμερα λειτουργεί σαν third person camera και η δεύτερη σαν first person camera.

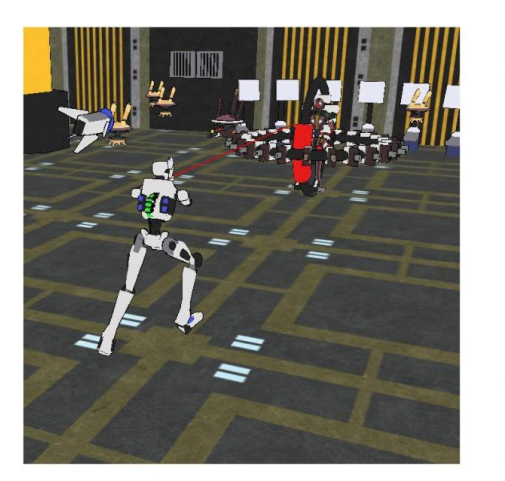

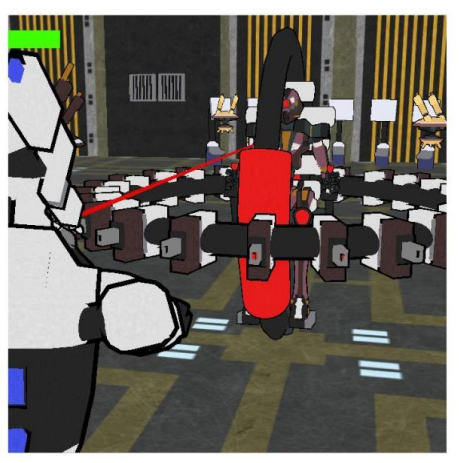

Third person shooter

**First person shooter** 

**Εικόνα 41 : Camera modes του παιχνιδιού System control.**

Τα γραφικά των σταδίων βελτιώθηκαν και σχεδιάστηκαν επιπλέον μοντέλα. Ο τελευταίος αρχηγός άλλαξε και προστέθηκε ακόμα ένα όπλο στο μοντέλο του.

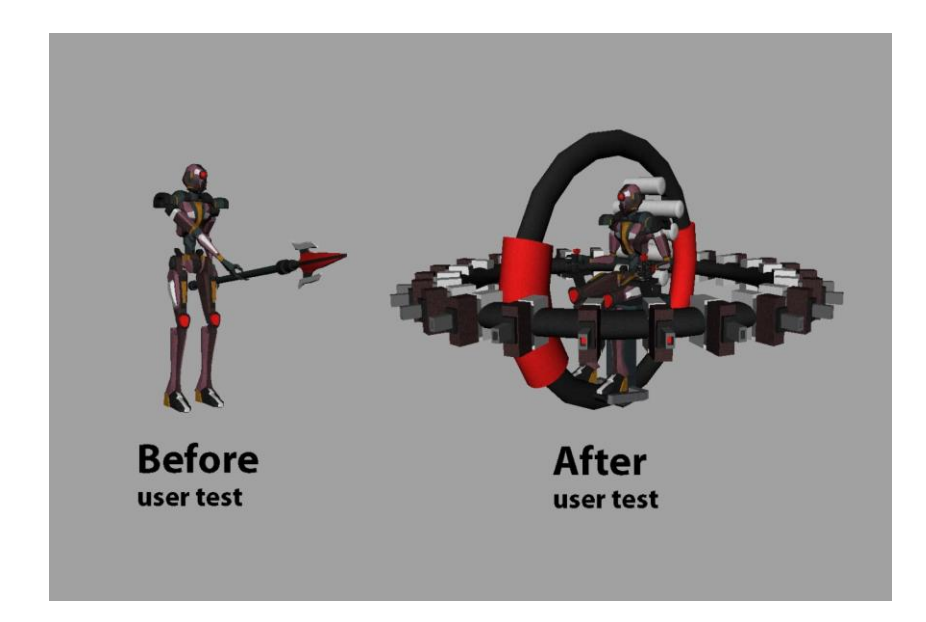

**Εικόνα 42 : Τρισδιάστατος χαρακτήρας αρχηγού System control.**

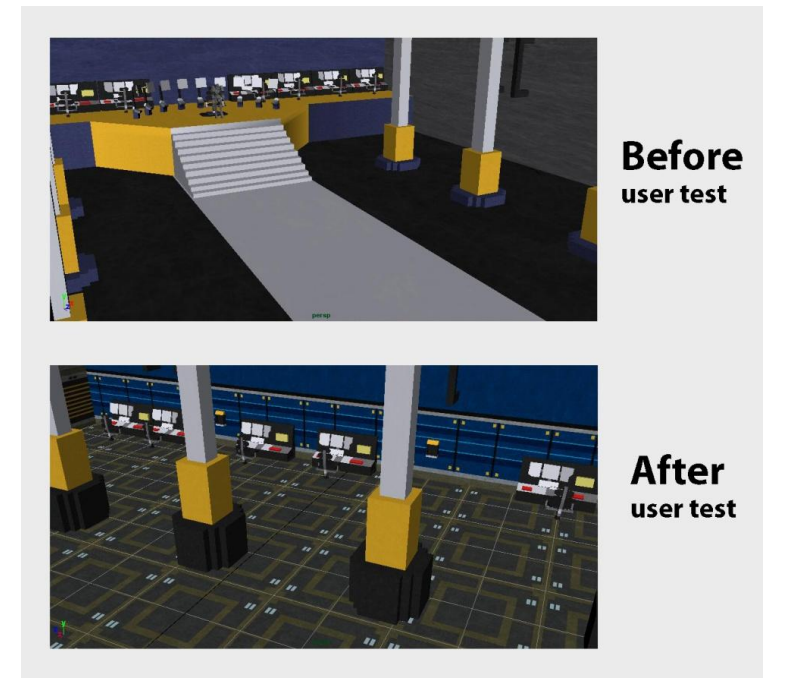

**Εικόνα 43 : Τρισδιάστατη πίστα του παιχνιδιού System control με υφή -textures.**

#### Στάδιο παιχνιδιού

Ο κύριος χαρακτήρας Sentinel παρέμεινε ο ίδιος αλλά του προστέθηκε ένα κόκκινο laser scope για να σημαδεύει καθώς και animation στο μοντέλο που τον ακολουθεί ( digital 9).Προστέθηκε ακόμα ένα στάδιο στο παιχνίδι για να έχει περισσότερη διάρκεια με διαφορετικό gameplay. Ένα στάδιο όπου ο παίχτης χειρίζεται τον Sentinel πάνω σε μηχανή και το gameplay είναι racing.

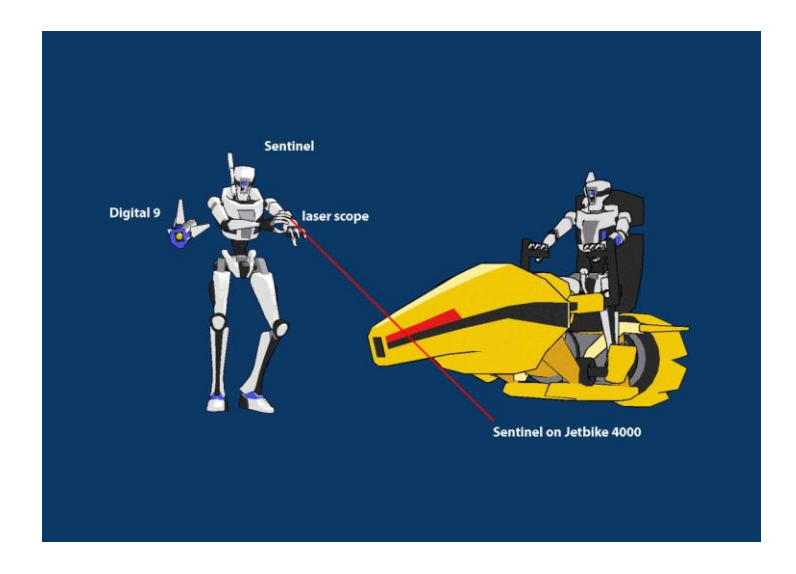

**Εικόνα 44 : Τρισδιάστατος χαρακτήρας Sentinel παιχνιδιού με laser και jetbike.**

Το παιχνίδι βελτιώθηκε όσο αφορά το πρόβλημα που εξέφρασαν οι χρήστες ότι ήταν αργό. Το πρόβλημα ήταν ότι τα dynamics του κύριου χαρακτήρα Sentinel έκαναν το λογισμικό Blender να καθυστερεί να υπολογίσει τα collisions με αποτέλεσμα να φαίνεται το παιχνίδι ότι καθυστερεί. Άλλαξαν τα dynamics του χαρακτήρα, η μάζα (mass) και η ακτίνα (radius) έτσι ώστε να μπορεί να έρχεται σε επαφή με αντικείμενα (collisions) και να μην καθυστερεί το game engine του λογισμικού blender.

Φυσικά υπάρχει ακόμα πρόβλημα και μερικές φορές ο χαρακτήρας μπαίνει στα γραφικά αλλά έγινε η προσπάθεια για επίλυση αυτού του προβλήματος με τον καλύτερο δυνατό τρόπο.

## **ΕΠΙΛΟΓΟΣ**

Η πτυχιακή εργασία ανάπτυξη παιχνιδιού με το λογισμικό Blender ήταν μία επίπονη αλλά διασκεδαστική εργασία, δόθηκε η ευκαιρία να δημιουργηθεί ένα φανταστικό παιχνίδι και να ζωντανέψουν χαρακτήρες από χαρτί σε τρισδιάστατα κινούμενα μοντέλα. Χρειάστηκε η γνώση όλων των μαθημάτων πολυμέσα και γραφικές τέχνες για την δημιουργία των στοιχείων του παιχνιδιού System control όπως ο σχεδιασμός λογότυπου μίξη ήχων και μουσικής, η τρισδιάστατη μοντελοποίηση και ασφαλώς η λογική του παιχνιδιού με το λογισμικό blender.

Ο σχεδιασμός του παιχνιδιού είχε την προσέγγιση ενός πραγματικού έργου με όλα τα στάδια που χρειάζονται για να σχεδιαστεί ένα παιχνίδι. Δημιουργήθηκε μία εικονική εταιρία, η RAT STUDIOS η οποία υποδηλώνει την έκδοση του παιχνιδιού αυτού και ακολούθως το προσωπικό που χρειάζεται για την δημιουργία του. Ασφαλώς σε μία εταιρία σχεδιασμού ηλεκτρονικών παιχνιδιών υπάρχουν διάφορα τμήματα υπεύθυνα για ένα συγκεκριμένο σκοπό όπως σχεδιαστές, προγραμματιστές, υπεύθυνος marketing και άλλοι. Τους ρόλους αυτούς τους ανέλαβα όλους εγώ, το παιχνίδι με τον χρόνο που διατέθηκε δεν μπορούσε να ολοκληρωθεί σε τέτοιο βαθμό ώστε να συναγωνιστεί με ένα πραγματικό παιχνίδι έξω στην αγορά αλλά έφτασε σε έναν ικανοποιητικό στάδιο. Αν υπήρχε περισσότερος χρόνος και άτομα σίγουρα θα προχωρούσε ο σχεδιασμός του παιχνιδιού, θα έμπαιναν περισσότερα στάδια, περισσότερα animation με χαρακτήρες και ασφαλώς περισσότερη διάρκεια παιχνιδιού.

Με την πτυχιακή ανάπτυξη παιχνιδιού με το λογισμικό blender έμαθα πώς λειτουργεί ένας οργανισμός και από ποια στάδια πρέπει να ακολουθήσει για να σχεδιάσει ένα ολοκληρωμένο πακέτο παιχνιδιού. Ο σχεδιασμός των τρισδιάστατων χαρακτήρων και στατικών στοιχείων ήταν ο πιο διασκεδαστικός και δημιουργικός κατά την διάρκεια της δημιουργίας του παιχνιδιού System Control. Ο πιο σημαντικός παράγοντας στην ανάπτυξη παιχνιδιού ήταν η αξιολόγηση με χρήστες, ο στόχος ήταν να είναι ένα παιχνίδι εύχρηστο και ευχάριστο, όσο καλό και αν είναι το παιχνίδι αν δεν πληρή αυτές τις προϋποθέσεις τότε έχει αποτύχει.

Το παιχνίδι System Control πέρασε από αξιολόγηση με χρήστες και στα αρχικά στάδια υπήρξαν λάθη τα οποία στα μάτια του δημιουργού δεν μπορούσαν να αναγνωριστούν. Με την βοήθεια των χρηστών διορθώθηκαν αυτά τα λάθη και βελτιώθηκε το παιχνίδι στον μέγιστο δυνατό.

## **ΒΙΒΛΙΟΓΡΑΦΙΑ**

Troy Dunniway και Jeannie Novak. (2008) .*Gameplay Mechanics: Game Development Essentials.* Delmar.

Hess 2010

Roland Hess. (2010) . *Blender Foundations: The Essential Guide to Learning Blender 2.6* . Focal Press.

Carsten Wartmann. (2008) . *The Blender Gamekit: Second edition*. Blender Foundation

Blender foundation . (2012) *. διαδίκτυο* http://www.blender.org/

Είδη παιχνιδιών. (2012) . *Γεγονότα και αριθμοί : Είδη παιχνιδιών. διαδίκτυο* http://www.pegi.info/gr/index/id/219/

Materials introduction ,*Manual : Materials introduction. διαδίκτυο*

http://wiki.blender.org

Cel-shaded animation. *διαδίκτυο*

http://en.wikipedia.org/wiki/Cel-shaded\_animation

Toon Edges, *Thread: [Toon Edges in the Game Engine.](http://blenderartists.org/forum/showthread.php?29596-Toon-Edges-in-the-Game-Engine) διαδίκτυο*

http://blenderartists.org/forum/showthread.php?29596-Toon-Edges-in-the-Game-Engine

Kit Laybourne. (1998). *The Animation Book: A complete guide to animated filmmaking from flip-books to sound cartoons to 3D animation.* Three rivers press.

Adobe Premiere Pro CS3. (2008). *Classroom in a book: The official training workbook from Adobe Systems*. Adobe Press.

Tony Mullen. (2011). *Introducing character animation with Blender: Second edition.* Wiley Publishing.Inc.

Elaine Weinmann και Peter Lourekas. (2008). *Illustrator CS3: Learn Illustrator the quick and easy way*. Peachpit Press.

Marc Andre Guindon. (2008). *Learning Autodesk Maya: The special Effects Handbook.* Autodesk Inc.

Danielle Lamonte. (2007). *The Art of Maya: Autodesk Learning Tools: 4th edition.* Autodesk Inc.

# **ΠΑΡΑΡΤΗΜΑΤΑ**

### **1.2 Ερωτηματολόγιο Αξιολόγησης**

## **Ανάπτυξη παιχνιδιού με το λογισμικό Blender**

Aξιολόγηση παιχνιδιού System Control

# **Ερωτηματολόγιο**

Παρακαλώ απαντήστε όλες τις ερωτήσεις διαλέγοντας μία απάντηση για κάθε ερώτηση.

- 1. **Φύλο** (Διαλέξτε μία απάντηση: Ø)
	- Άντρας
	- Γυναίκα
- 2. **Ηλικία** (Διαλέξτε μία απάντηση:  $\boxtimes$ )
	- 18 και κάτω
	- $18 25$
	- $25 50$
	- 50 και άνω

#### 3. **Σας άρεσαν οι χειρισμοί του παιχνιδιού ?** (Διαλέξτε μία απάντηση:  $\boxtimes$ )

- Πάρα πολύ
- Πολύ
- Μέτρια
- Λίγο
- Καθόλου

#### 4. **Σας άρεσαν τα γραφικά του παιχνιδιού ?** (Διαλέξτε μία απάντηση:  $\boxtimes$ )

- Πάρα πολύ
- Πολύ
- Μέτρια
- Λίγο
- Καθόλου

#### 5. Σας άρεσαν τα ηχητικά εφέ του παιχνιδιού ? (Διαλέξτε μία απάντηση: **Ø**)

- Πάρα πολύ
- Πολύ
- Μέτρια
- Λίγο
- Καθόλου

#### 6. **Σας άρεσε η ιστορία του παιχνιδιού ?** (Διαλέξτε μία απάντηση:  $\boxtimes$ )

- Πάρα πολύ
- Πολύ
- Μέτρια
- Λίγο
- Καθόλου

#### 7. **Ο βαθμός δυσκολίας ήταν μεγάλος ?** (Διαλέξτε μία απάντηση:  $\boxtimes$ )

- Πάρα πολύ
- Πολύ
- Μέτρια
- Λίγο
- Καθόλου

#### 8. **Είναι ικανοποιητική η διάρκεια του παιχνιδιού?** (Διαλέξτε μία απάντηση: **[2]**)

- Πάρα πολύ
- Πολύ
- Μέτρια
- Λίγο
- Καθόλου

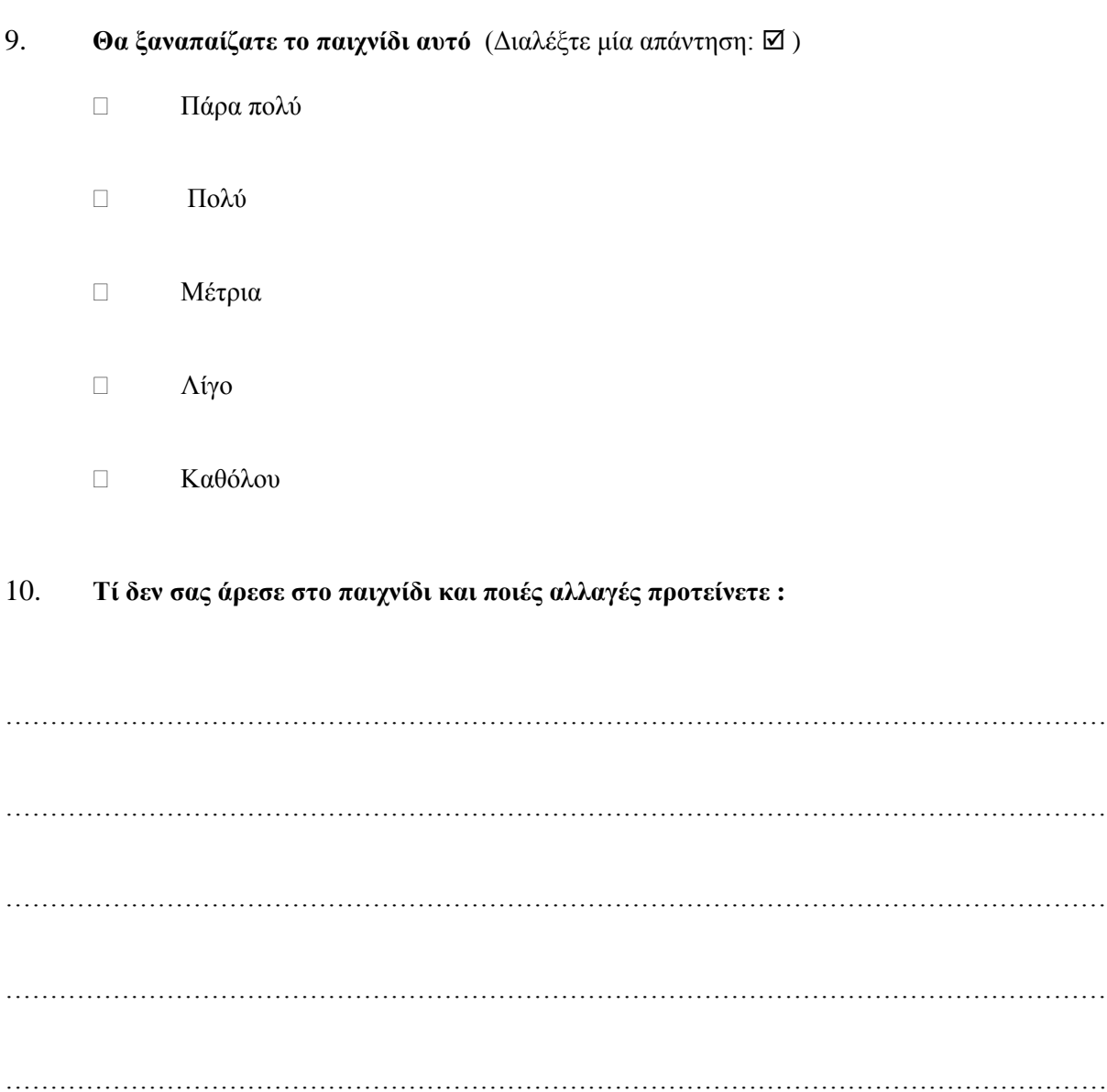

# **Σας ευχαριστούμε για τη συμμετοχή σας!**

Ημερομηνία:

## **1.3 Τρισδιάστατοι χαρακτήρες και οχήματα παιχνιδιού**

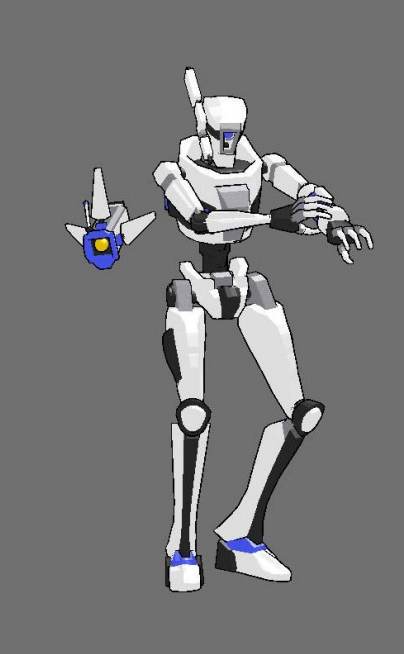

# **Sentinel**

**Revoltech** 

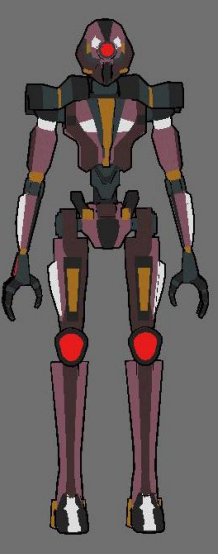

**System Control 2012** 

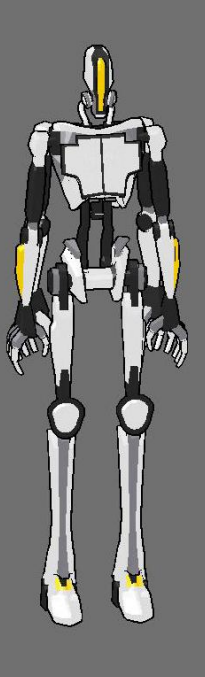

# **Immortal A5**

# **Software**

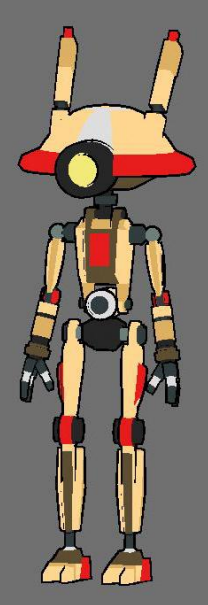

# **System Control 2012**

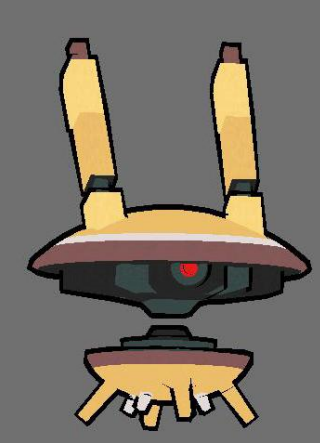

Mine drone

Seeker D360

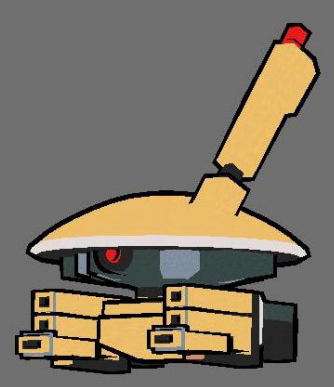

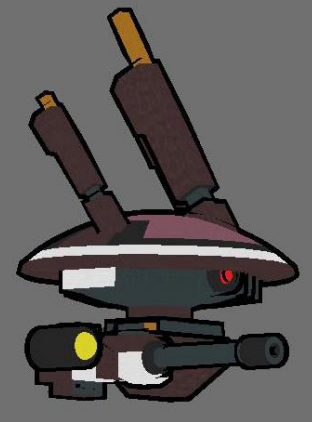

# **Prototech**

**System Control 2012**
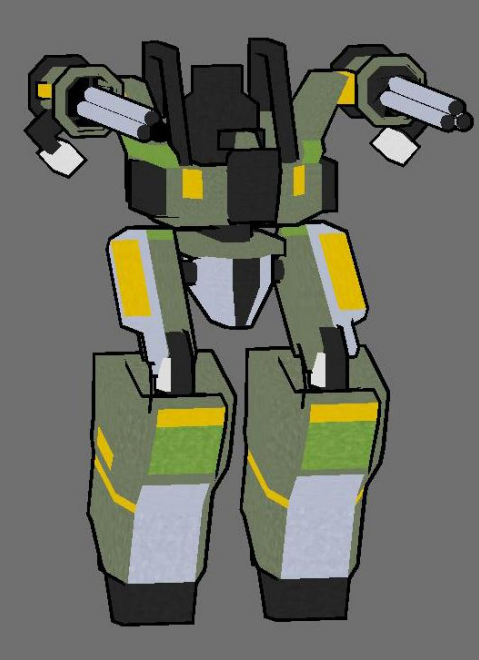

**Sentry bot SP260**<br>Manufactured by C.E.B.

 $\frac{1}{2}$ 

**System Control 2012** 

### **Revoltech** fight mode<br>The ultimate form of revoltech

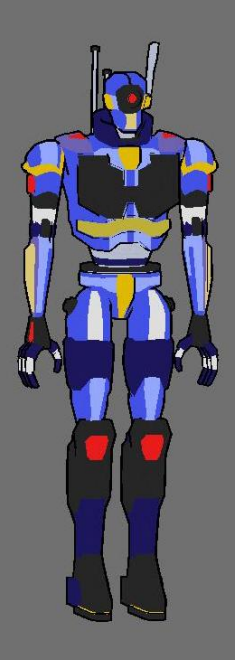

## **Tactical droid**

**Assault bot M48** 

**Combat tactics** 

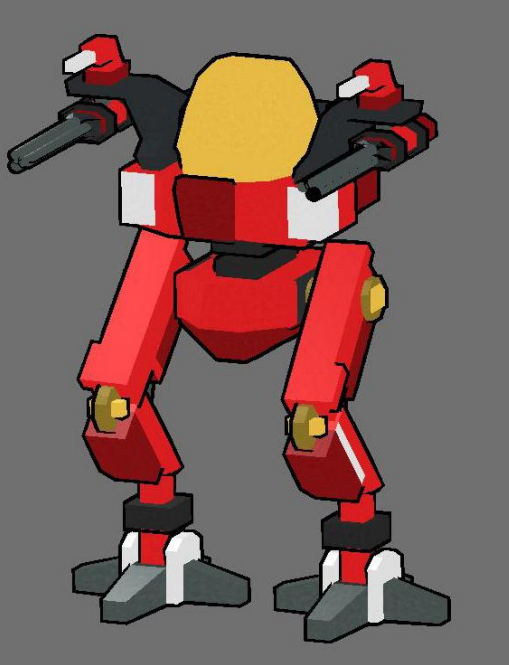

#### **System Control 2012**

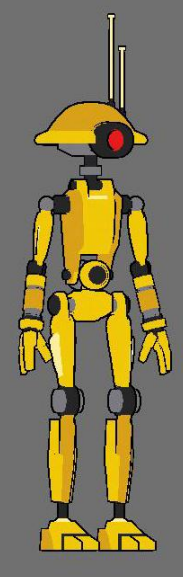

# **Servitor**

#### **Assebly robot**

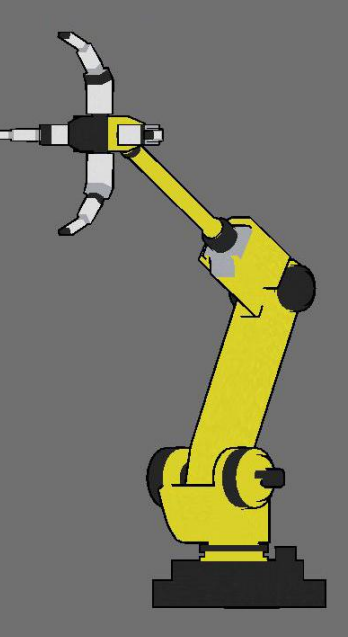

#### **System Control 2012**

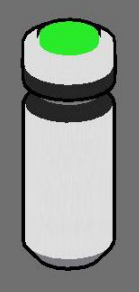

Medical health pack small

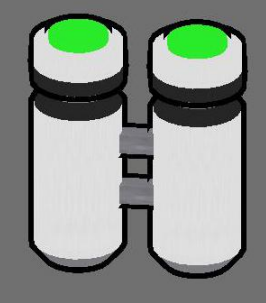

Medical health pack large

**Plasma ammunition** 

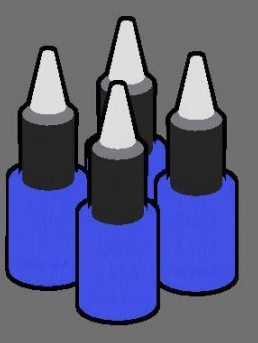

System Control 2012

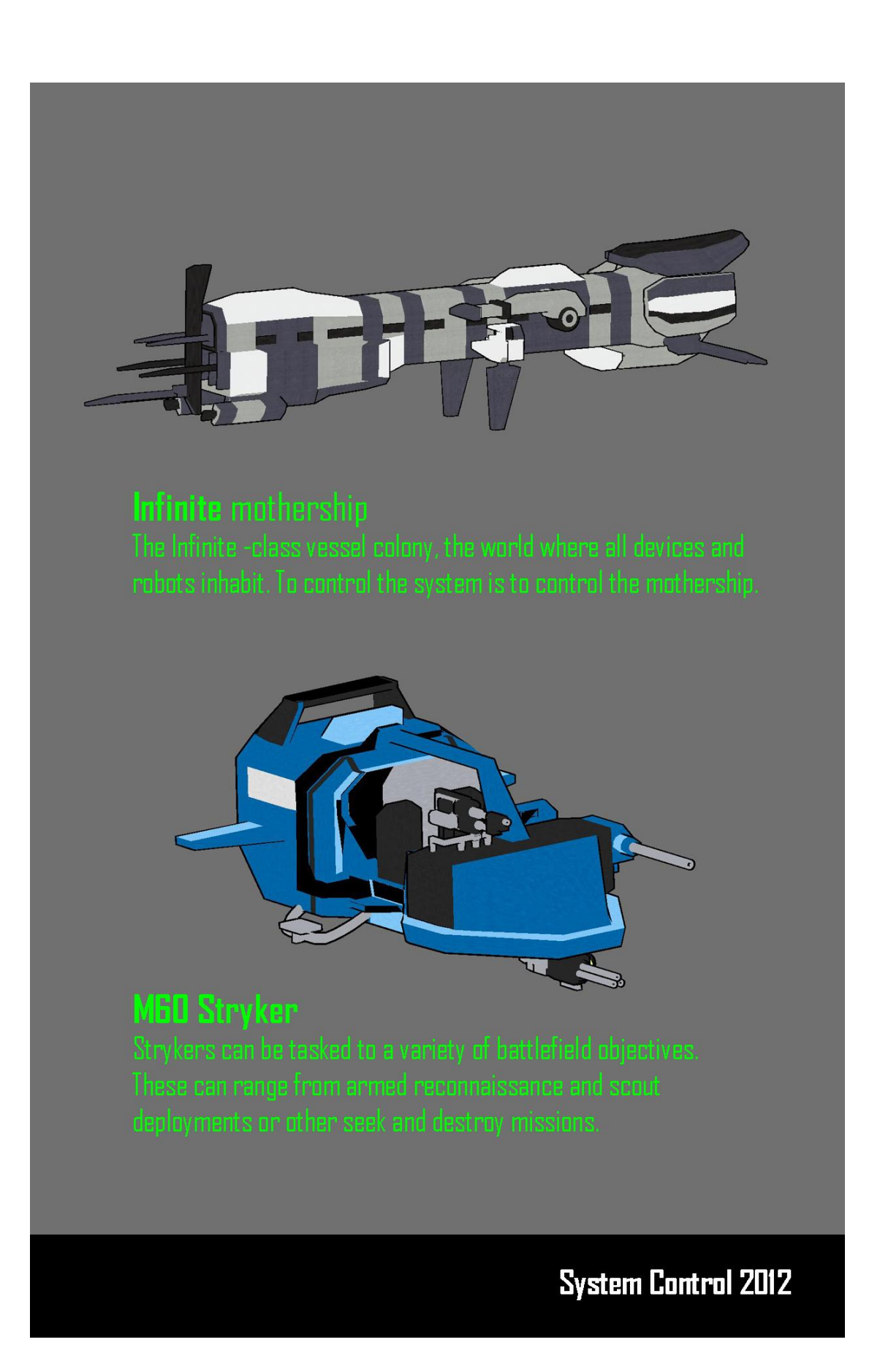

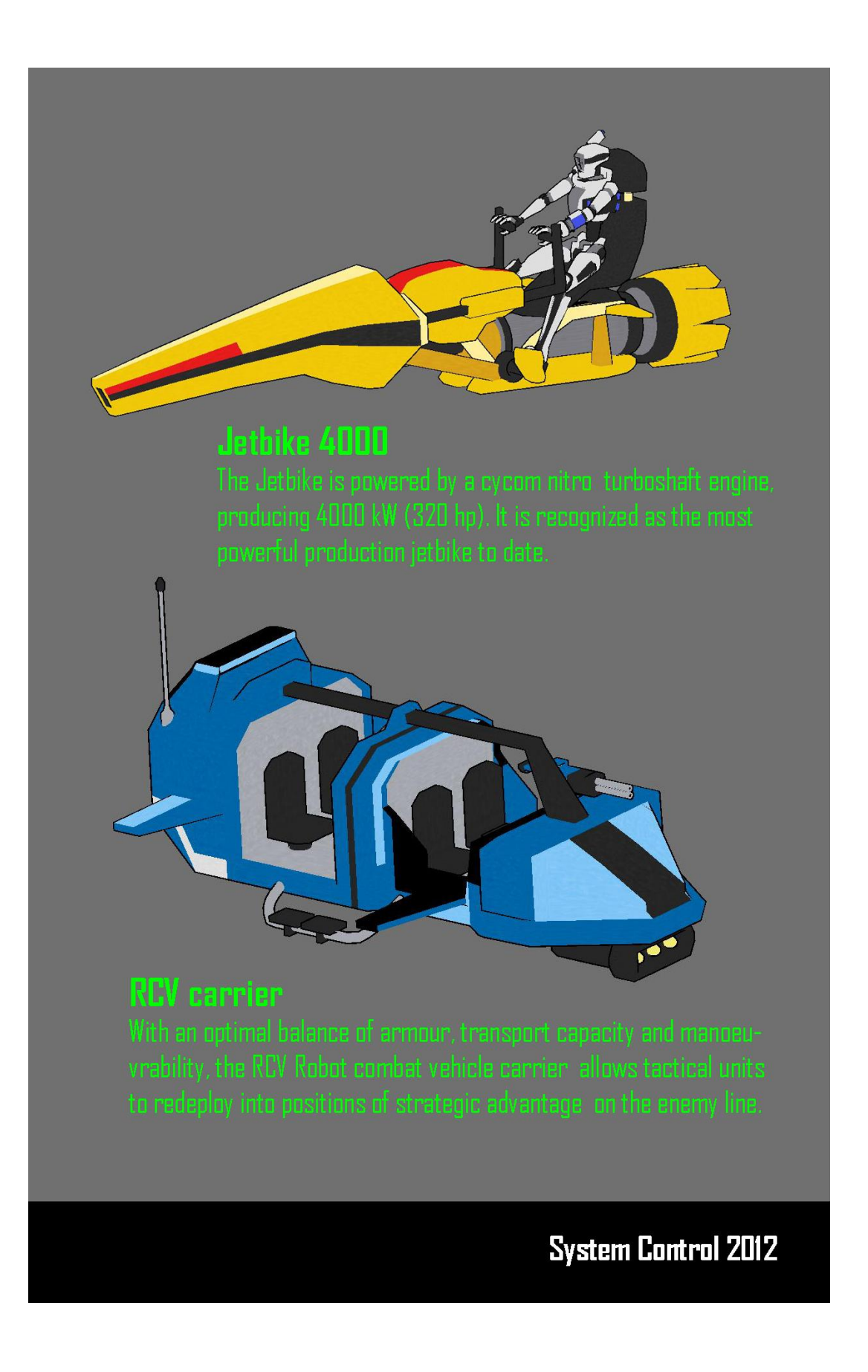

#### **1.4 Α3 Αφίσα του παιχνιδιού System Control**

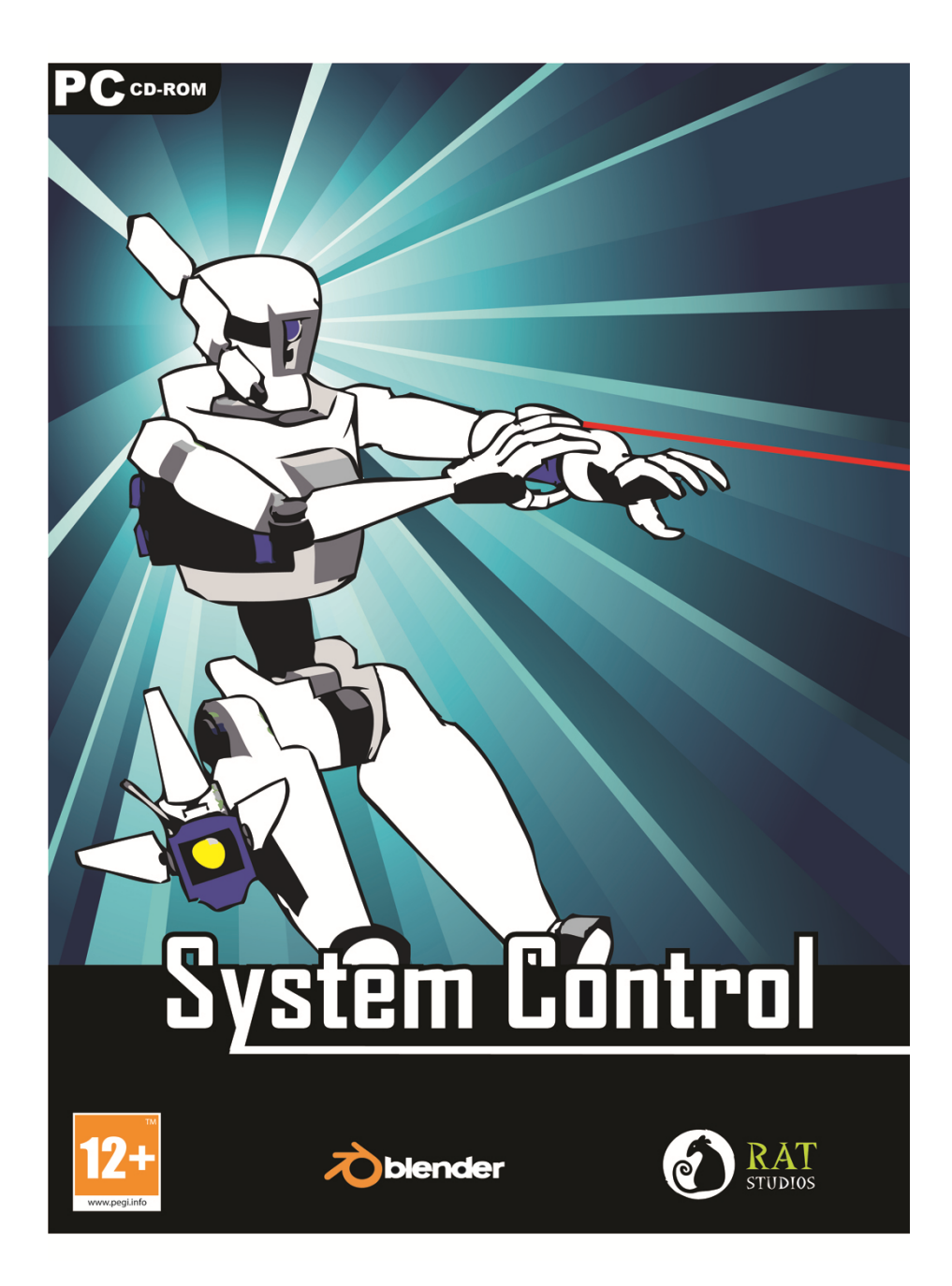

#### **1.5 Εξώφυλλο θήκης DVD παιχνιδιού System control**

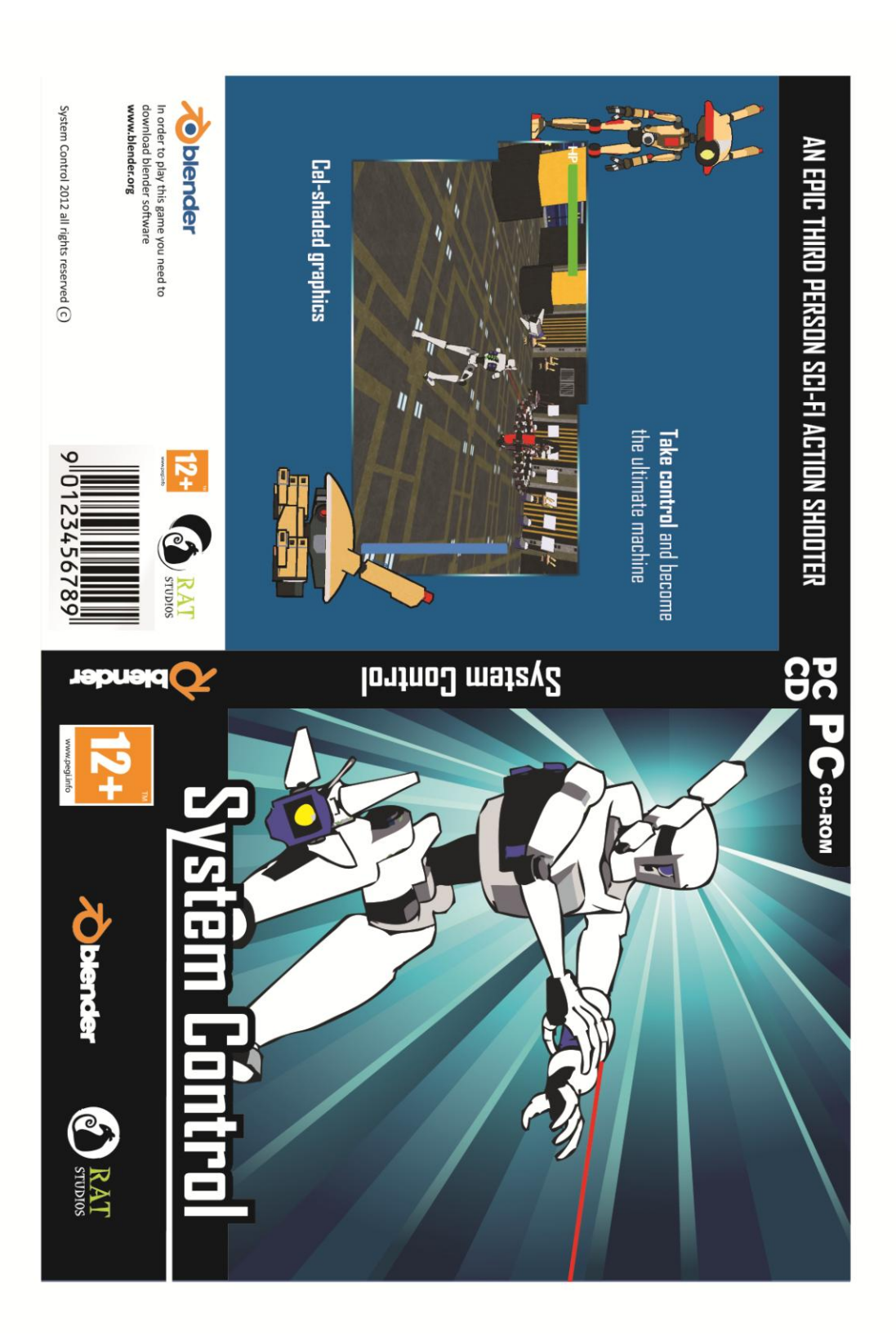